### **Recommandations concernant le présent mode d'emploi**

Nous avons organisé ce mode d'emploi par thèmes, de sorte que vous puissiez toujours retrouver les informations que vous cherchez.

#### **Remarque**

Vous trouverez un mode d'emploi détaillé concernant la navigation sur le DVD ainsi que dans l'aide en ligne de l'appareil.

Consultez le chapitre "Questions fréquemment posées" pour obtenir des réponses aux questions qui sont souvent posées à notre service clientèle.

Le but de ce mode d'emploi est de vous expliquer le fonctionnement de votre appareil de manière parfaitement compréhensible.

### **Identification**

Pour conserver la preuve de l'origine de votre appareil, notez ici les informations suivantes :

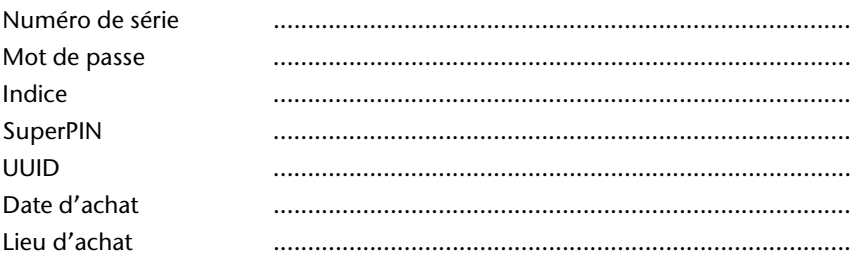

Vous trouverez le numéro de série au dos de votre appareil. Notez également le numéro sur votre carte de garantie.

Introduisez le mot de passe et l'indice via la fonction Security. Le Super PIN et l'UUID vous sont donnés après l'activation de la fonction Security. Voir page 18.

### **La qualité**

Dans le choix des composantes, nous avons privilégié la fonctionnalité, la convivialité et la simplicité d'utilisation, la sécurité et la fiabilité. Grâce à un concept matériel et logiciel adapté, nous pouvons vous présenter un appareil innovant, qui vous procurera beaucoup de plaisir dans le travail et le loisir. Nous vous remercions pour la confiance que vous témoignez pour nos produits et nous réjouissons de vous accueillir parmi nos nouveaux clients.

### **Le service**

Dans le cadre de notre service personnalisé à la clientèle, nous vous soutenons dans votre travail quotidien. Contactez-nous et nous nous ferons un plaisir de vous aider de notre mieux. En page 60 du présent manuel, vous trouverez le chapitre consacré au service clientèle.

### **Reproduction de ce manuel**

Ce document contient des informations légalement protégées. Tous droits réservés. La reproduction mécanique, électronique ou par n'importe quel moyen que ce soit est interdite sans permission écrite du fabricant.

#### Sommaire

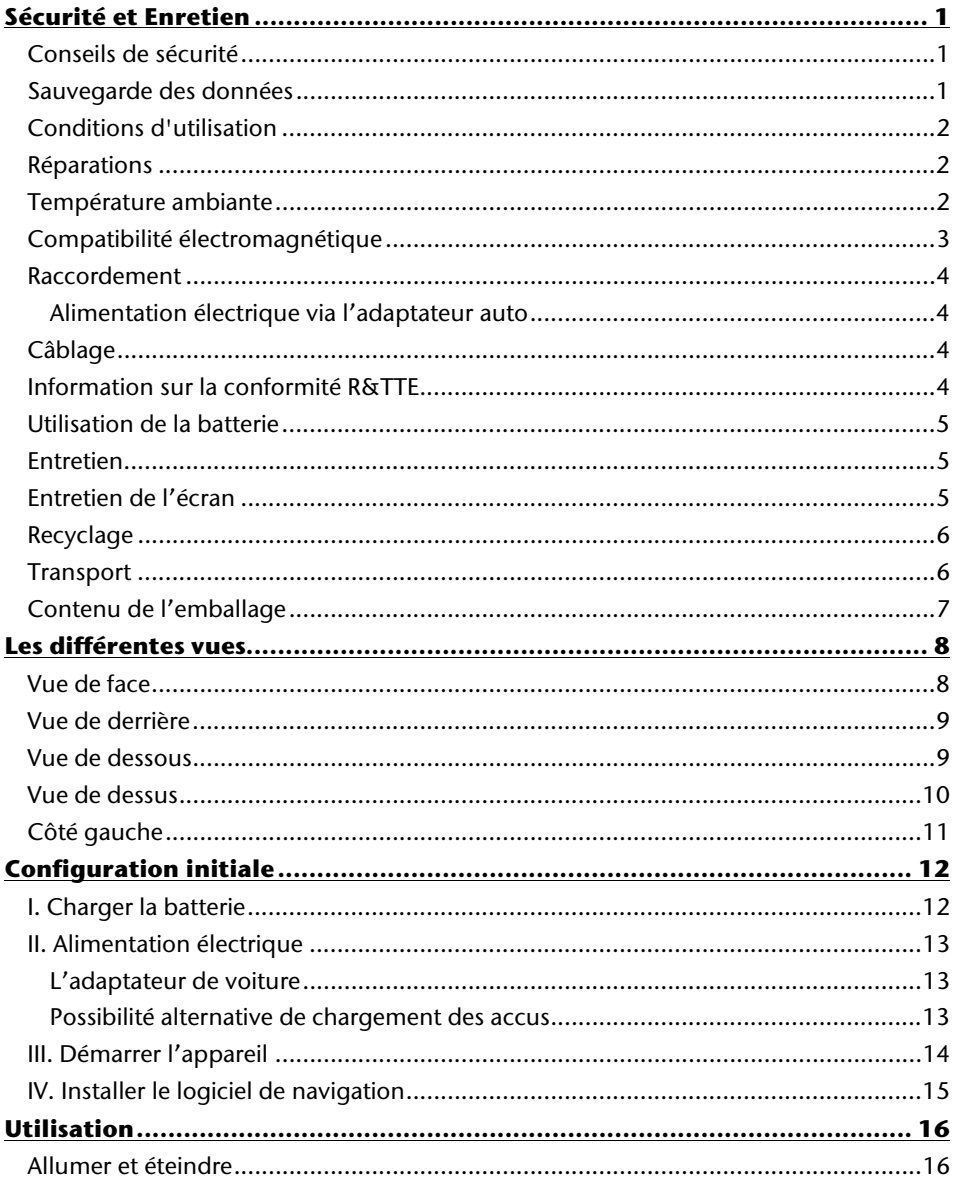

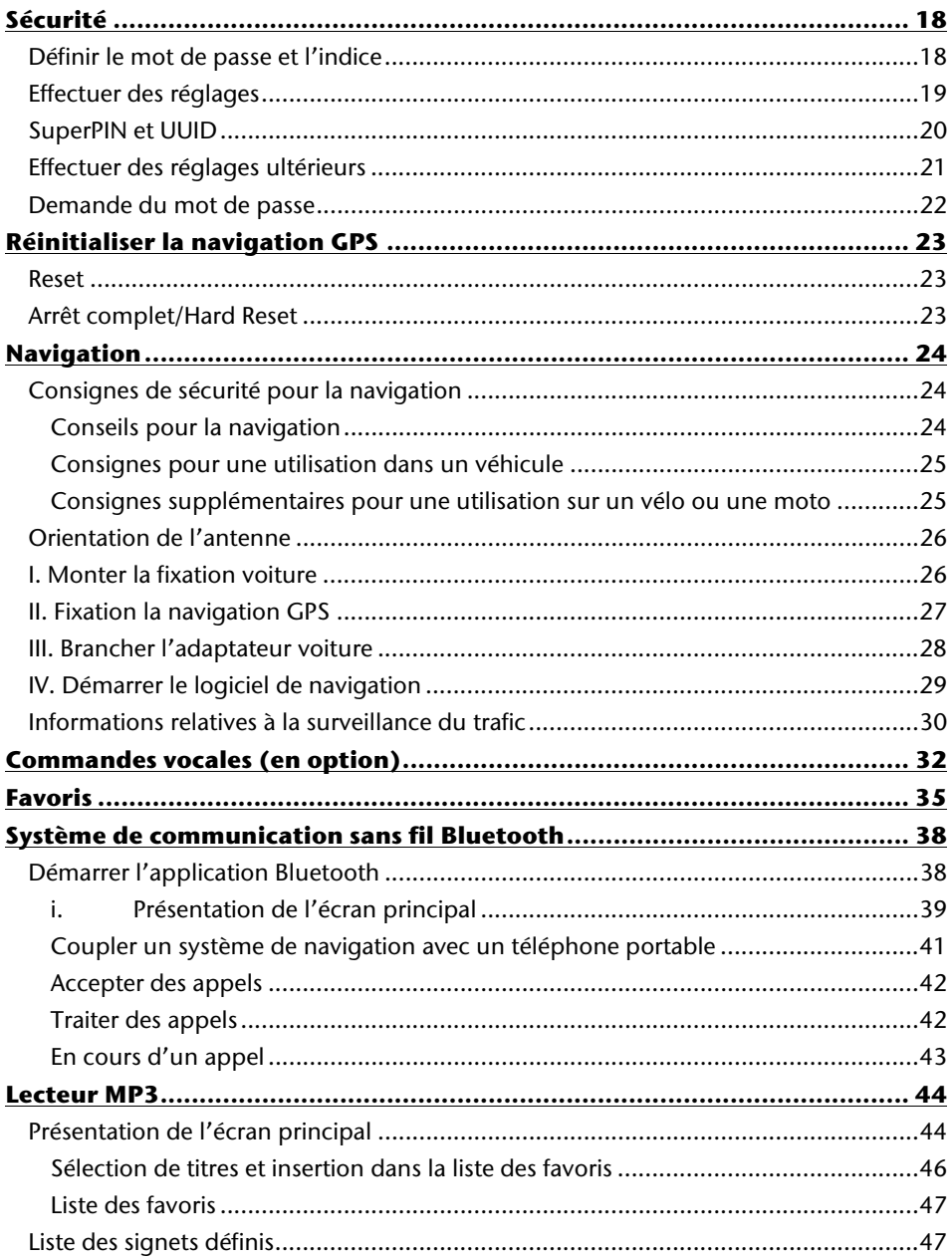

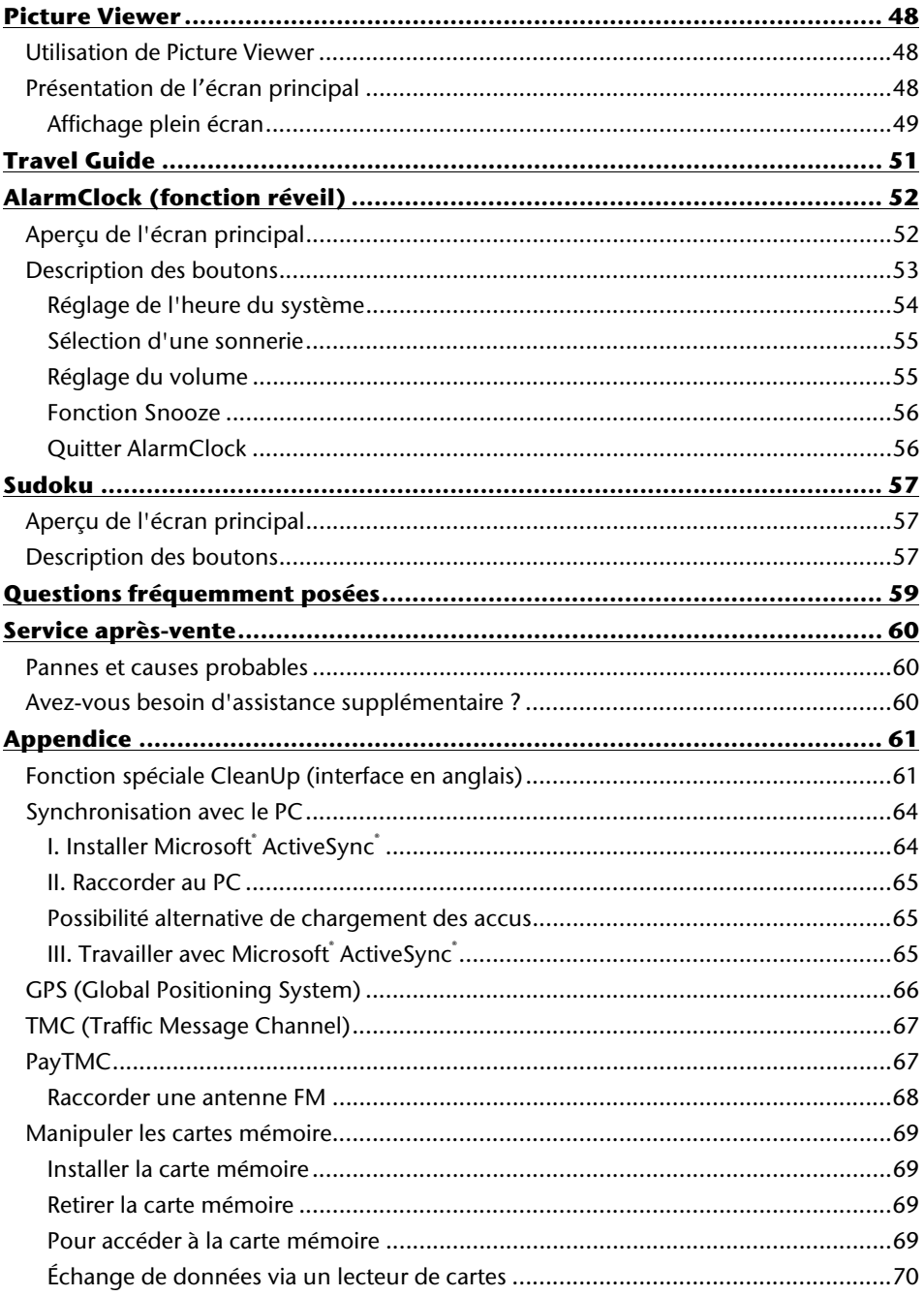

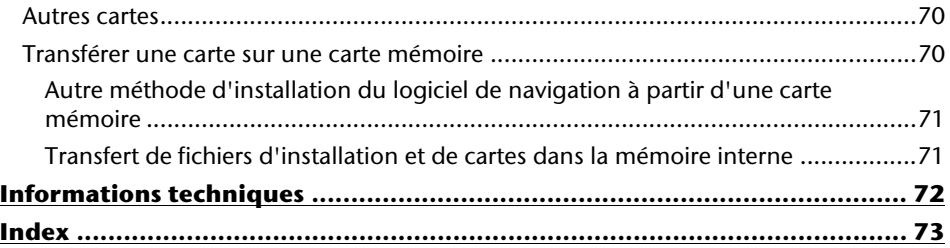

Copyright © 2009, version 13/02/2009 Tous droits réservés. Tous droits d'auteur du présent manuel réservés. Le Copyright est la propriété de la société Medion<sup>\*</sup>. Marques déposées : MS-DOS® et Windows® sont des marques déposées de l'entreprise Microsoft®. Pentium<sup>®</sup> est une marque déposée de l'entreprise Intel<sup>®</sup>. Les autres marques déposées sont la propriété de leurs propriétaires respectifs.

#### **Sous réserve de modifications techniques, de présentations ainsi que d'erreurs d'impression.**

# **Sécurité et Enretien**

### **Conseils de sécurité**

Veuillez lire attentivement ce chapitre et suivre tous les conseils de sécurité qui y figurent. Vous garantirez ainsi le fonctionnement fiable et la longévité de votre appareil.

Conservez soigneusement l'emballage et le mode d'emploi de

l'appareil de manière à pouvoir les remettre au nouveau propriétaire en cas de vente de l'appareil.

- Ne laissez pas les enfants jouer sans supervision avec des appareils électriques. Les enfants ne discernent pas toujours les dangers possibles.
- Ne laissez pas de sacs plastiques en évidence auprès des enfants, ils pourraient s'étouffer !
- N'ouvrez jamais le boîtier de l'appareil ou des accessoires, ils ne contiennent aucune pièce à nettoyer ! L'ouverture du boîtier peut entraîner un danger de mort par électrocution.
- Ne déposez aucun objet sur l'appareil et n'exercez aucune pression sur l'écran. Dans le cas contraire, vous risquez de briser la vitre de l'écran.
- Afin d'éviter tout dégât, n'utilisez pas d'objet pointu sur l'écran. Utilisez par exemple un crayon émoussé. Dans la plupart des cas, vous pouvez commander l'appareil à l'aide de votre index.
- La rupture de l'écran peut entraîner des risques de blessures. Le cas échéant, munissez-vous de gants de protection pour prendre la pièce endommagée et envoyez celle-ci au service après-vente. Lavez-vous soigneusement les mains au savon car il est possible que vous soyez entré en contact avec des produits chimiques.

Coupez l'alimentation électrique, débranchez immédiatement l'appareil (ou évitez de l'allumer) et adressez-vous au service après-vente si :

• le boîtier de l'appareil ou de l´un des accessoires est endommagé ou si des liquides y ont pénétré. Faites d'abord examiner les pièces par le service après-vente afin d'éviter tout dommage !

### **Sauvegarde des données**

• Après chaque mise à jour de vos données, effectuez une copie de sauvegarde sur un support externe (CD-R). Aucune demande en dommages-intérêts ne pourra être revendiquée en cas de perte de données et autres dégâts secondaires apparentés.

### **Conditions d'utilisation**

Le non respect de ces conseils peut entraîner des défaillances ou la détérioration de l'appareil. La garantie ne s'applique pas dans ces cas de figure.

- Conservez votre appareil ainsi que tous les périphériques et accessoires à l'abri de l'humidité. Évitez la poussière, la chaleur et la lumière directe du soleil.
- Protégez impérativement votre appareil de l'humidité, en cas de pluie ou de grêle par exemple. Considérez le fait que de l'humidité peut également se former dans un étui de protection par l'intermédiaire de la condensation.
- Évitez les fortes vibrations et secousses qui peuvent par exemple se produire lorsque vous roulez sur un terrain accidenté.
- Veillez à ce que l'appareil ne se détache pas de son support lors d'un freinage par ex. Montez l'appareil le plus vertical possible.

### **Réparations**

- Les adaptations et mises à niveau de votre appareil doivent être exclusivement confiées à du personnel professionnel et qualifié.
- Si une réparation s'avère nécessaire, veuillez vous adressez exclusivement à notre service après-vente agréé. L'adresse figure sur votre coupon de garantie.

### **Température ambiante**

- L'appareil peut être utilisé dans des températures ambiantes comprises entre 5°C et +35°C et dans des conditions d'humidité comprises entre 10% et 90% (non condensée).
- Quand il est éteint, appareil résiste à des températures oscillant comprises entre  $0^{\circ}$ C et  $+60^{\circ}$ C
- L'appareil doit être bien rangé. Évitez les températures élevées (en stationnement, par exemple, ou par les rayons directs du soleil).

### **Compatibilité électromagnétique**

- Les directives concernant la compatibilité électromagnétique doivent être respectées lors du raccordement de l'appareil et d'autres composantes. Veuillez noter en outre que seul du câble blindé (max. 3 mètres) peut être utilisé pour les connexions aux systèmes externes.
- Conservez une distance d'au moins un mètre avec les sources de perturbations magnétiques ou de hautes fréquences (téléviseurs, haut-parleurs, téléphones mobiles, etc.) pour éviter les éventuelles perturbations de fonctionnement ou pertes de données.
- Lorsqu'ils sont en cours d'utilisation, les appareils électroniques produisent des rayons électromagnétiques. Ces rayons sont sans danger, mais peuvent perturber d'autres appareils utilisés à proximité. La compatibilité électromagnétique de nos appareils est testée et optimisée en laboratoire. Toutefois, des perturbations de fonctionnement affectant l'appareil ainsi que l'électronique environnante ne sont pas totalement exclues. Si vous êtes confronté à ce problème, tentez de le résoudre en modifiant le positionnement et la distance entre les différents appareils. Il est particulièrement important de vérifier le parfait fonctionnement de l'électronique de votre véhicule avant de démarrer.

### **Raccordement**

Veuillez respecter les recommandations suivantes pour brancher correctement votre appareil :

### **Alimentation électrique via l'adaptateur auto**

• Utilisez uniquement l'adaptateur auto sur l'allume-cigares d'un véhicule (batterie voiture = DC 12V  $\equiv$  ou batterie camion = 24 V  $\equiv$  ). Si vous n'êtes pas sûr de l'alimentation électrique de votre véhicule, demandez à votre constructeur automobile.

### **Câblage**

- Disposez le câble de sorte que personne ne puisse marcher ou trébucher sur celui-ci.
- Ne posez aucun objet sur le câble pour éviter de l'endommager.

### **Information sur la conformité R&TTE**

Cet appareil est livré avec les accessoires sans fil suivants :

• Bluetooth

Cet appareil est conforme aux exigences de la directive sur les équipements hertziens et les équipements terminaux de télécommunication (1999/5/CE). Vous pourrez obtenir les déclarations de conformité à l'adresse **www.medion.com/conformity.** 

# CE0984

### **Utilisation de la batterie**

Votre appareil fonctionne avec une batterie intégrée (Li-Ion). Afin de prolonger la durée de vie et les performances de la batterie ainsi que d'assurer un fonctionnement en toute sécurité, veuillez respecter les recommandations suivantes :

- La batterie ne supporte pas la chaleur. Évitez tout risque de surchauffe de votre appareil et donc de la batterie. Le non respect de cette recommandation peut provoquer des dégâts et, dans certaines circonstances, causer une explosion de la batterie.
- Pour le chargement de la batterie, utilisez uniquement les sources d'alimentation fournies.
- **La batterie constitue un déchet toxique.** Pour jeter votre appareil, veuillez respecter les dispositions appropriées d'évacuation des déchets. Contactez votre service après-vente, qui vous informera de ces questions.

### **Entretien**

#### **Attention !**

Le boîtier de votre appareil ne contient aucune pièce à entretenir ou à nettoyer.

Vous pouvez prolonger la durée de vie de votre appareil en respectant les dispositions suivantes :

- Débranchez toujours tous les autres câbles de connexion avant de procéder au nettoyage.
- Nettoyez votre appareil exclusivement avec un chiffon légèrement humide qui ne peluche pas.
- N'utilisez pas de solvants ni de produits nettoyants acides ou gazeux.

### **Entretien de l'écran**

- Évitez d'encrasser la surface de l'écran pour éviter tout risque de détérioration. Nous recommandons l'utilisation de membranes de protection pour l'écran, afin de prévenir les rayures et les salissures. Vous trouverez cet accessoire chez votre revendeur spécialisé.
- Veillez notamment à ne pas laisser des gouttes d'eau sécher sur l'écran. L'eau peut entraîner une décoloration permanente.
- Nettoyez votre appareil exclusivement avec un chiffon souple qui ne peluche pas.
- N'exposez pas l'écran à la lumière du soleil ou à des rayonnements ultraviolets.

### **Recyclage**

L'appareil et son emballage sont recyclables.

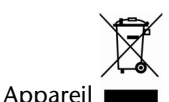

Lorsque l'appareil arrive en fin de vie, ne le jetez jamais dans une poubelle classique. Informez-vous des possibilités d'élimination écologique.

Emballage

Les différents emballages usagés sont recyclables et doivent par principe être recyclés.

### **Transport**

Veuillez respecter les recommandations suivantes lorsque vous voulez transporter votre appareil.

- En cas de fortes variations de température ou d'humidité, la condensation peut provoquer une accumulation d'humidité dans l'appareil, qui peut entraîner un court-circuit électrique.
- Après avoir transporté l'appareil, attendez que celui-ci soit revenu à température ambiante avant de le remettre en service.
- Utilisez un étui de protection pour protéger l'appareil des saletés, de l'humidité, des secousses et des griffures.
- Pour l'expédition de votre appareil, utilisez toujours l'emballage en carton original et demandez conseil à votre entreprise de transport ou à notre service aprèsvente.
- Avant tout voyage, renseignez-vous sur l´alimentation électrique et les moyens de communications) en vigueur sur le lieu de destination. Avant tout départ en voyage, renseignez-vous sur les exigences de l'adaptateur en termes de courant et de communications.
- Lorsque vous passez le contrôle des bagages à mains à l'aéroport, il est recommandé de faire examiner l'appareil et tous les supports mémoire magnétiques (disques durs externes) aux rayons X. Évitez le détecteur magnétique (l'installation dans laquelle vous devez passer) ou le pistolet magnétique (appareil manuel du personnel de sécurité) car ils pourraient perturber vos données.

### **Contenu de l'emballage**

Veuillez vérifier que le contenu de la livraison soit complet et, dans le cas contraire, nous prévenir **dans un délai de 14 jours suivant l'achat**. Le produit que vous venez d'acquérir comporte les éléments suivants :

- Système de navigation
- Câble d'alimentation électrique pour allume-cigares
- Étriers de fixation de voiture
- Câble USB
- Antenne FM externe pour recevoir TMC
- DVD comportant le logiciel de navigation, les cartes digitalisées, ActiveSync<sup>"</sup>, application PC pour un rétablissement rapide du matériel de données
- Le présent mode d'emploi et la carte de garantie

# **Les différentes vues**

### **Vue de face**

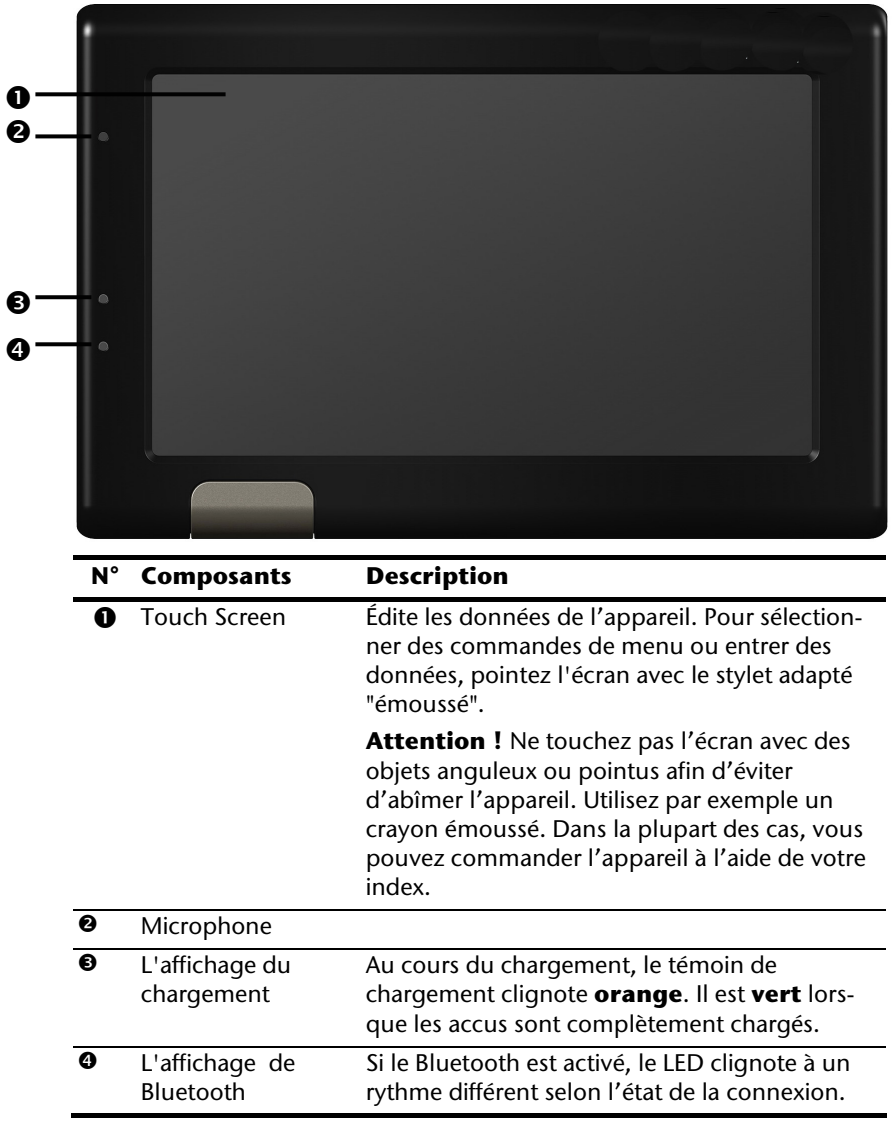

### **Vue de derrière**

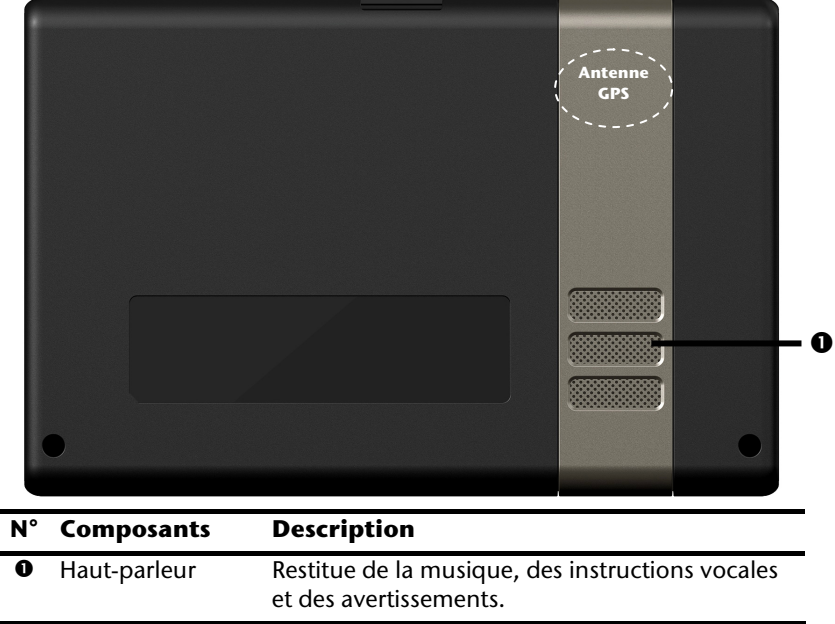

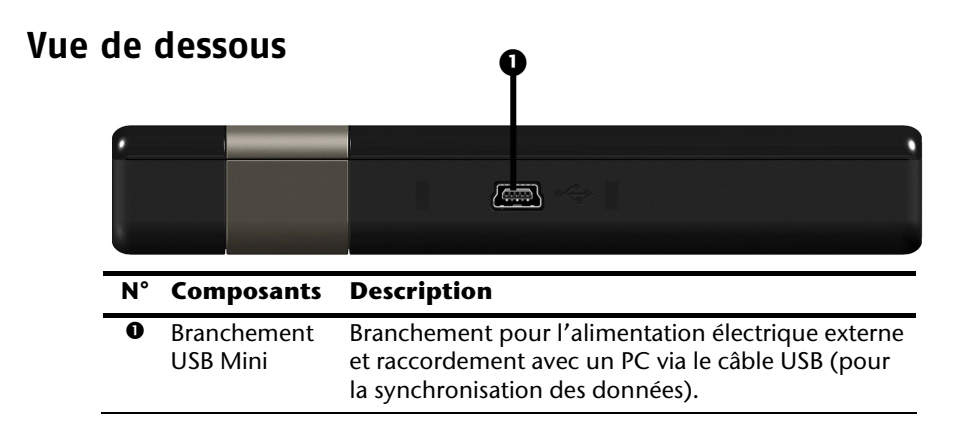

### **Vue de dessus**

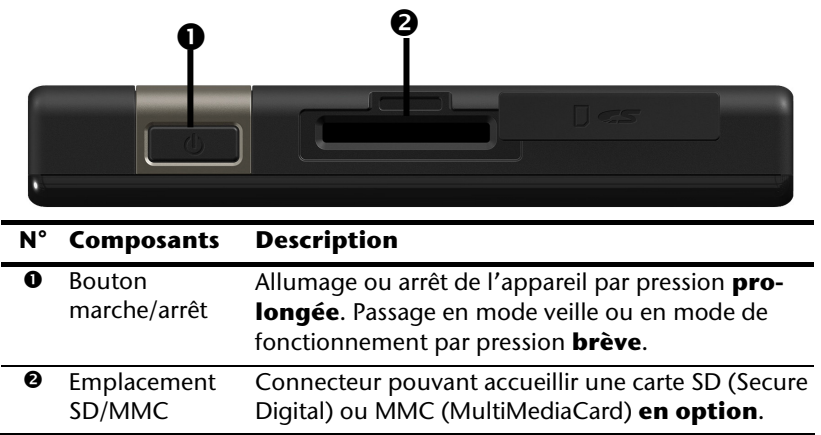

# **Côté gauche**

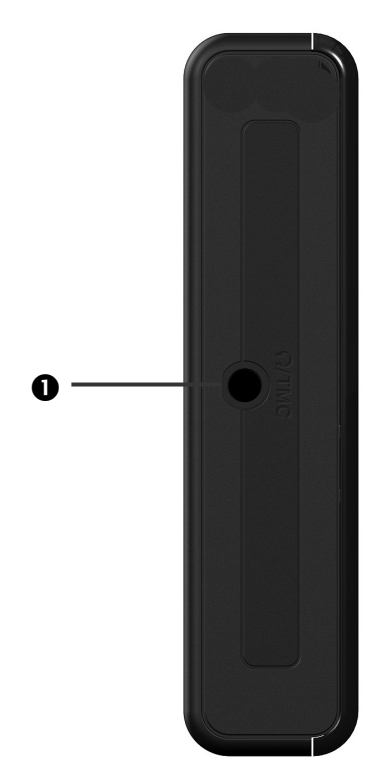

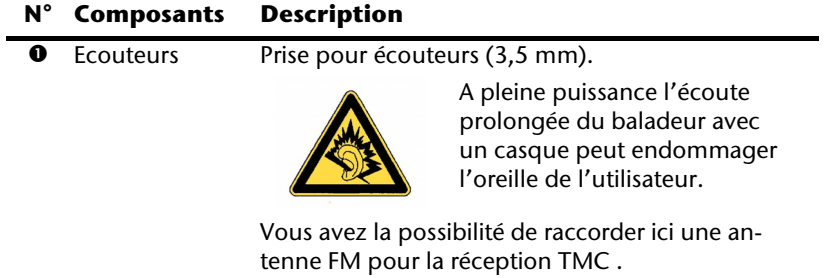

# **Configuration initiale**

Nous allons maintenant vous guider pas à pas pour la configuration initiale de votre navigation GPS. Retirez d'abord la feuille de protection de l'écran.

### **I. Charger la batterie**

Vous avez les possibilités suivantes pour recharger les accus de votre système de navigation:

- via un adaptateur de voiture,
- via un câble USB ou
- via un adaptateur secteur optionnel

#### **Attention !**

Selon l'état de chargement des accus insérés, il peut être nécessaire de charger d'abord l'appareil pendant quelque temps avant de pouvoir procéder à la première installation.

Lorsque vous manipulez les accus, veuillez tenir compte des points suivants :

- L'affichage de l'état du chargement clignote **orange** jusqu'à ce que l'appareil soit chargé. Évitez d'interrompre le processus de chargement avant que la batterie ne soit complètement chargée. Cela peut durer plusieurs heures. L'affichage de l'état du chargement de la batterie clignote **vert** lorsque la batterie atteint un niveau de charge élevé. Laissez le câble de recharge branché encore 20 minutes pour atteindre la capacité de charge complète.
- Vous pouvez travailler avec l'appareil au cours du processus de chargement, mais l'alimentation en courant ne doit pas être interrompue lors de la configuration initiale.
- L'appareil doit être constamment relié à l'alimentation électrique externe afin de permettre le chargement complet de la batterie intégrée.
- Vous pouvez laisser brancher l'alimentation électrique externe, ce qui est très pratique pour le fonctionnement continu. Remarque : l'adaptateur de voiture consomme de l'énergie même lorsqu'il n'est pas en train de charger la batterie du système de navigation.
- Si la batterie est très faible, l'appareil peut nécessiter plusieurs minutes après le branchement à une source d'alimentation externe avant d'être de nouveau prêt à fonctionner.
- La batterie est chargée même lorsque l'appareil est complètement éteint.

### **II. Alimentation électrique**

### **L'adaptateur de voiture**

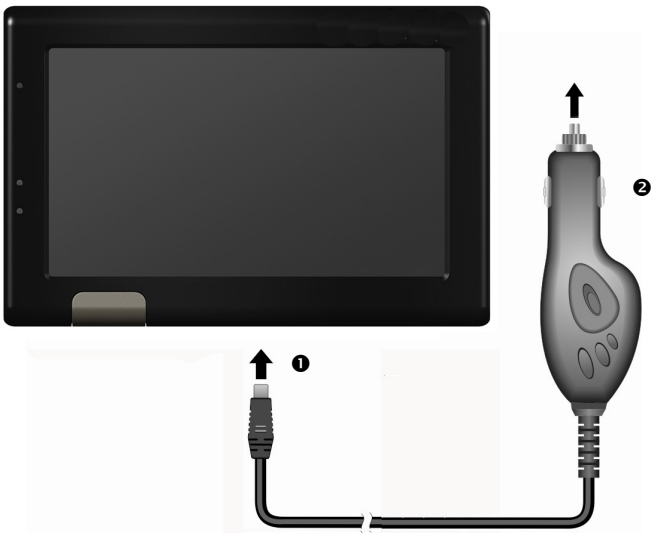

**(figure semblable)** 

- 1. Branchez la prise jack  $\left( \bullet \right)$  du câble de connexion dans la prise prévue à cet effet de votre navigation GPS et la prise d'alimentation électrique  $\langle \bullet \rangle$  dans l'allume-cigares.
- 2. Veillez à ce que le contact soit maintenu pendant la conduite. Sinon, des dysfonctionnements peuvent apparaître.

### **Possibilité alternative de chargement des accus**

Dès que vous raccordez votre appareil de navigation au moyen d'un câble USB à un ordinateur ou à un Notebook branché, les accus se chargent. Il n'est pas nécessaire pour cela d'installer un logiciel ou un pilote. Durant la première mise en marche, évitez si possible d'interrompre le chargement.

#### **Remarque**

Lorsque l'appareil est allumé, la luminosité de l'écran diminue si vous utilisez une connexion USB.

Il est conseillé de mettre l'appareil en mode veille pour raccourcir la durée de charge par USB.

### **III. Démarrer l'appareil**

Par **pression prolongée** (> 3 sec.) du bouton **Marche/Arrêt**, vous allumez votre appareil de navigation ou l'éteignez complètement.

Le système de navigation lance automatiquement la première installation. Le logo de la marque apparaît et, quelques secondes plus tard, l'appareil vous présente l'écran d'utilisation.

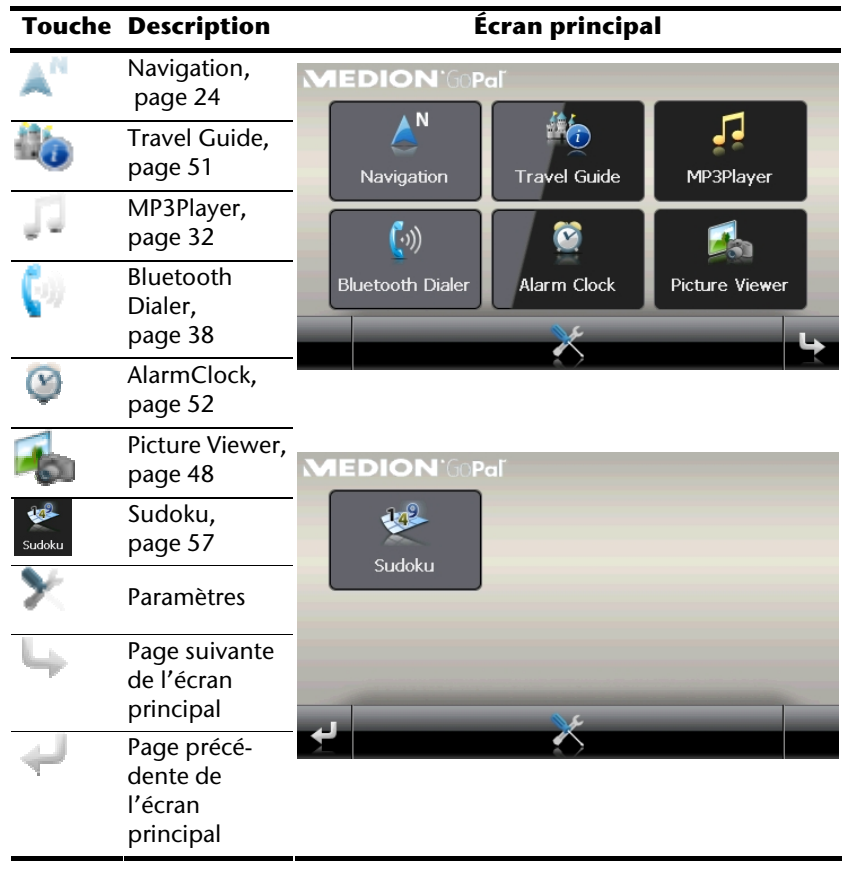

#### **Remarque**

Tant que votre système de navigation est relié à une alimentation électrique externe ou est alimenté avec batterie, vous pouvez **éteindre ou allumer** l'appareil en appuyant **brièvement** sur **le bouton marche/arrêt** (mode Veille).

Le bouton **Paramètres** sur l'écran principal de votre appareil vous permet d'adapter le temps de fonctionnement à vos propres besoins. À la livraison, votre appareil est réglé de telle sorte qu'il ne s'éteint pas automatiquement, même en cas de non utilisation.

Si l'appareil est complètement éteint, appuyez de manière prolongée (> 3 sec.) sur le bouton **Marche/Arrêt**.

L'enregistrement des données dans la mémoire interne permet d'éviter toute perte de données. Seul le processus de démarrage s'en trouve légèrement rallongé.

Même en mode Veille, votre système de navigation consomme une quantité minime de courant, provoquant ainsi le déchargement de la batterie.

### **IV. Installer le logiciel de navigation**

Si les données de base du logiciel de navigation sont enregistrées d'origine dans votre appareil, l'installation définitive du logiciel de navigation s'effectue automatiquement à partir de la mémoire interne pendant l'installation initiale. Suivez les instructions sur l'écran.

Lorsque le système de navigation est **en cours d'utilisation**, la carte mémoire (**en option**) doit toujours être insérée dans l'appareil.

Si la carte mémoire est retirée – même brièvement – en cours d'utilisation, un redémarrage par le logiciel (Reset) doit être effectué pour relancer le système de navigation (voir page 23).

Veuillez lire le chapitre **Navigation** à partir de la page 24.

# **Utilisation**

### **Allumer et éteindre**

La première installation une fois terminée, votre appareil se trouve dans son état de fonctionnement normal. Le bouton marche/arrêt vous permet d'activer et de désactiver votre appareil.

1. Appuyez brièvement sur le bouton marche/arrêt  $\Phi$  pour allumer votre système de navigation.

#### **Remarque**

À la livraison, votre appareil est réglé de telle sorte qu'il ne s'éteint pas automatiquement, même en cas de non utilisation. Le bouton Paramètres sur l'écran principal de votre appareil vous permet d'adapter le temps de fonctionnement à vos propres besoins.

Même en mode Veille, votre système de navigation consomme une quantité minime de courant, provoquant ainsi le déchargement de la batterie.

2. Appuyez brièvement sur le bouton marche/arrêt  $\mathbf 0$  pour éteindre votre système de navigation (mode Veille). L'écran suivant apparaît :

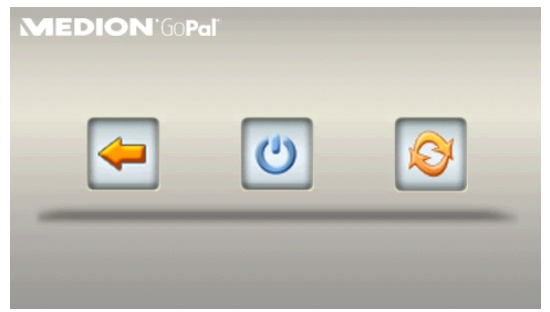

Vous avez alors trois possibilités de sélection :

#### **Touche Description Interruption/Retour**  Si vous avez accédé à cet écran par erreur, appuyez sur le flèche pour revenir à l'écran précédent. **Mode Veille**  En appuyant sur cette touche**,** vous mettez l'appareil en mode veille. **Reset**  En appuyant sur la touche, vous effectuez la réinitialisation (Reset).

Si vous ne voulez sélectionner aucune de ces trois possibilités, l'appareil se met automatiquement en mode veille après quelques secondes.

Pour d'autres réglages relatifs au mode veille, voir aussi le chapitre Fonction spéciale CleanUp (interface en anglais), page 61, point 8.

Si vous avez activé la fonction de confort DC Auto Suspend, cet écran apparaît également après l'écoulement du temps d'attente de quelques secondes.

# **Sécurité**

Cette fonction vous permet de protéger votre appareil de l'utilisation par autrui. Avant de pouvoir l'utiliser, certains réglages simples doivent être effectués. Procédez comme suit:

### **Définir le mot de passe et l'indice**

- 1. Via l'écran principal, accédez aux réglages
- 2. Appuyez sur **Security** pour lancer la fonction. L'écran suivant apparaît :

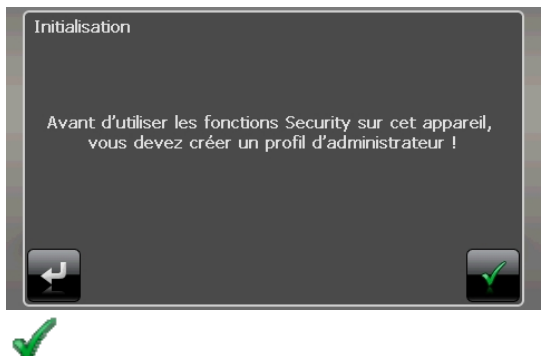

- 
- 3. Appuyez sur pour introduire un **mot de passe** administrateur.
- 4. Un clavier apparaît. Introduisez un mot de passe via celui-ci.

### **Remarque**  Le mot de passe doit contenir au moins 4 signes. Utilisez une combinaison de lettres (A-Z) et de chiffres (0-9). Conservez le mot de passe en un lieu sûr.

- 5. Après avoir introduit un mot de passe, confirmez-le en appuyant sur .
- 6. Introduisez le mot de passe dans le deuxième champ pour le confirmer à nouveau et éviter d'éventuelles fautes de frappe.

#### **Remarque**

Le mot de passe apparaît sous forme d'astérisques (\*\*\*\*).

7. Après avoir introduit le mot de passe, un nouveau champ de texte apparaît. Introduisez à présent un indice qui servira d'aide-mémoire pour votre mot de passe. Si vous avez oublié ou égaré votre mot de passe, vous pouvez faire appel à cet indice.

### **Effectuer des réglages**

Après que vous avez introduit avec succès le mot de passe et l'indice, la fenêtre de sélection suivante apparaît, dans laquelle vous pouvez effectuer les réglages pour la fonction Security.

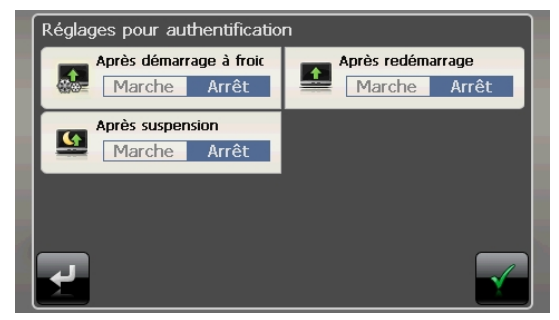

#### **Touche Description**

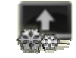

Indiquez ici si l'appareil doit demander le mot de passe après un rétablissement de la configuration d'origine (Hard Reset).

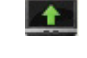

Indiquez ici si l'appareil doit demander le mot de passe après un redémarrage (Reset).

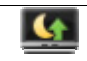

Indiquez ici si l'appareil doit demander le mot de passe après l'allumage à partir du mode veille.

Confirmez vos réglages avec . L'écran suivant apparaît :

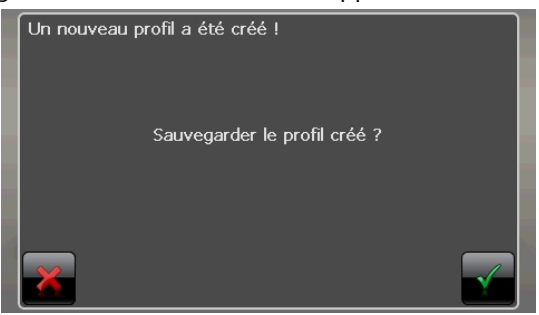

### **SuperPIN et UUID**

Après que vous avez effectué les réglages, le SuperPIN et l'UUID (Universally Unique IDentifier = identifiant unique universel) apparaissent à l'écran.

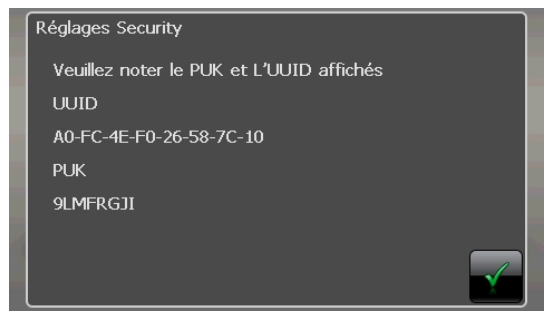

#### **Remarque**

Notez ces données dans votre manuel d'utilisation et conservez-le en un endroit sûr.

Vous avez besoin de ces informations si un mot de passe erroné a été introduit. L'appareil de navigation ne peut être débloqué qu'à l'aide de ces données.

## **Effectuer des réglages ultérieurs**

Si vous avez déjà introduit un mot de passe et que vous voulez ensuite effectuer des réglages ou modifier le mot de passe, démarrer la fonction Security. Indiquez votre mot de passe actuel. L'écran suivant apparaît :

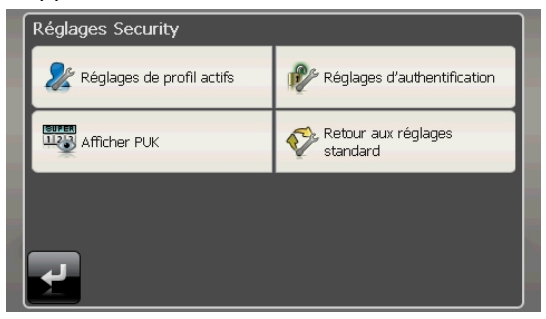

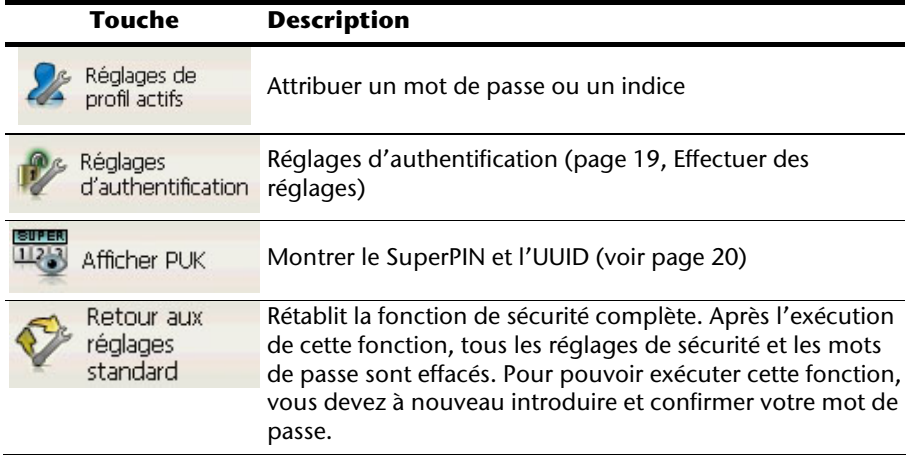

### **Demande du mot de passe**

Si vous avez déterminé un mot de passe via la fonction Security , la demande du mot de passe apparaît, en fonction du réglage, lors du nouveau démarrage de l'appareil.

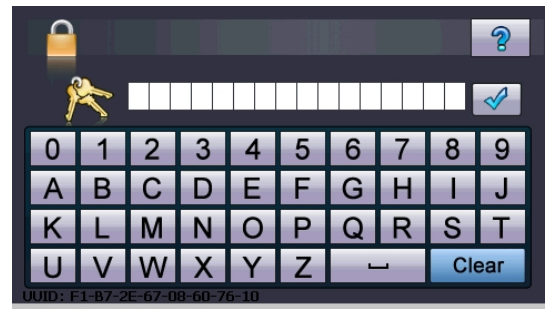

1. Introduisez via le clavier le mot de passe qui vous avez déterminé.

#### **Remarque**

Le mot de passe est montré sous forme d'astérisques (\*\*\*\*).

- 2. Si vous avez oublié le mot de passe et que vous avez besoin d'aide, appuyez sur le point d'interrogation pour faire apparaître l'indice.
- 3. Appuyez sur le symbole V pour confirmer le mot introduit.

#### **Remarque**

Si vous avez introduit 3 fois de suite un mot de passe erroné, vous devez introduire le SuperPIN. Si celui-ci a également été perdu, adressez-vous à votre service après-vente en fournissant l'UUID. L'UUID est affiché dans l'écran inférieur.

# **Réinitialiser la navigation GPS**

Utilisez cette solution si votre navigation GPS ne réagit ou ne travaille plus correctement.

Elle permet de redémarrer le système de navigation sans avoir à effectuer de réinstallation. Le Reset est souvent utilisé pour réorganiser la mémoire. Tous les programmes en cours sont interrompus et la mémoire vive est réinitialisée.

Vous avez la possibilité de réinitialiser votre appareil de deux manières différentes.

### **Reset**

En appuyant brièvement sur le bouton marche/arrêt, l'écran suivant apparaît:

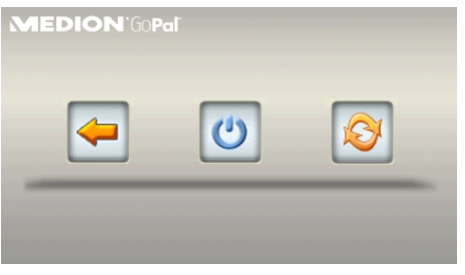

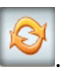

Si vous voulez effectuer un redémarrage (Reset), appuyez sur le symbole .

D'autres informations sur cet écran figurent au chapitre Allumer et éteindre, page 16.

### **Arrêt complet/Hard Reset**

#### **Attention !**

Un Hard Reset supprime toutes les données dans la mémoire volatile.

Si vous avez éteint votre système de navigation en appuyant brièvement sur le bouton marche / arrêt, il se trouve normalement en mode veille. Le système peut aussi être totalement éteint, ce qui permet une consommation d'énergie minimale. Cet arrêt complet entraîne la perte de toutes les données de la mémoire volatile (Hard Reset).

Pour éteindre complètement votre système de navigation, procédez de la façon suivante :

- 1. Appuyez plus de **3 secondes sur le bouton marche/arrêt** pour allumer l'appareil.
- 2. Appuyez plus de **3 secondes sur le bouton marche/arrêt** pour éteindre l'appareil.

Si votre appareil est déjà équipé en usine des données de base du logiciel de navigation dans la mémoire non volatile, une nouvelle installation est nécessaire après une réinitialisation.

# **Navigation**

### **Consignes de sécurité pour la navigation**

Pour un mode d'emploi plus détaillé, consultez votre DVD.

#### **Conseils pour la navigation**

- Pour des raisons de sécurité, n'utilisez pas le système de navigation pendant la conduite !
- Si vous n'avez pas compris les informations vocales ou que vous n'êtes pas certain de la direction à prendre au carrefour suivant, vous pouvez rapidement vous orienter grâce aux cartes ou aux flèches. Ne consultez cependant l'écran que si la circulation ne présente pas de danger !

#### **Mention juridique**

Dans certains pays, l'utilisation d'appareils signalant la présence d'installations de surveillance du trafic (p.ex. les radars) est interdite. Veuillez vous informer au sujet de la législation en vigueur et n'utilisez la fonction d'avertissement que là où cela vous est permis. Nous ne sommes pas responsables des dommages que peut occasionner l'utilisation de la fonction d'avertissement.

#### **Attention !**

L'itinéraire de la route et le code de la route sont prioritaires par rapport aux indications du système de navigation. Ne suivez les indications du système que si les circonstances et les règles de conduite le permettent. Veuillez aussi noter que les indications de limite de vitesse de votre système de navigation ne sont pas contraignantes ; veuillez suivre les recommandations de vitesse indiquées sur les panneaux de signalisation. Le système de navigation vous amène à destination même si vous êtes contraint de vous écarter de la route programmée.

- Les consignes d'orientation délivrées par le système de navigation ne dégagent pas le conducteur de ses devoirs et de sa responsabilité personnelle.
- Prévoyez votre itinéraire avant de démarrer. Si vous souhaitez modifier votre itinéraire en cours de route, interrompez la conduite.
- Pour réceptionner correctement le signal GPS, aucun objet métallique ne doit gêner la réception radio. À L'aide du support ventouse, fixez l'appareil sur le côté interne du pare-brise ou bien à proximité du pare-brise. Essayez différents emplacements dans votre véhicule jusqu'à obtenir une réception optimale.

### **Consignes pour une utilisation dans un véhicule**

- Lors de l'installation de l'étrier de fixation, veillez à ce que celui-ci ne présente aucun risque pour la sécurité même en cas d'accident.
- Ne placez pas le câble à proximité immédiate d'éléments essentiels à la sécurité.
- La prise d'alimentation électrique consomme également de l'électricité lorsque aucun appareil n'est branché. Si vous ne l'utilisez pas, débranchez-la afin d'éviter que la batterie de la voiture se décharge.
- Après l'installation, vérifiez également tous les dispositifs essentiels à la sécurité.
- Ne placez pas l'étrier de fixation dans l'espace de déploiement de l'airbag.
- Vérifiez régulièrement la bonne adhérence de la ventouse.
- L'écran de votre appareil peut provoquer des « réflexions lumineuses ». Faites attention à ne pas être « aveuglé » en le manipulant.

#### **Remarque**

Ne laissez pas votre système de navigation dans votre véhicule lorsque vous le quittez. Pour des raisons de sécurité, il est conseillé de démonter également la fixation voiture.

#### **Consignes supplémentaires pour une utilisation sur un vélo ou une moto**

- Lors du montage, veillez à ce que les fonctions du guidon ne soient pas gênées.
- Ne cachez aucun instrument lors du montage.

### **Orientation de l'antenne**

Pour assurer la réception des signaux satellites GPS, l'antenne doit bénéficier d'une vue dégagée vers le ciel. Si la réception s'avère insuffisante dans le véhicule, essayez différentes positions de montage et orientations de l'antenne.

### **I. Monter la fixation voiture**

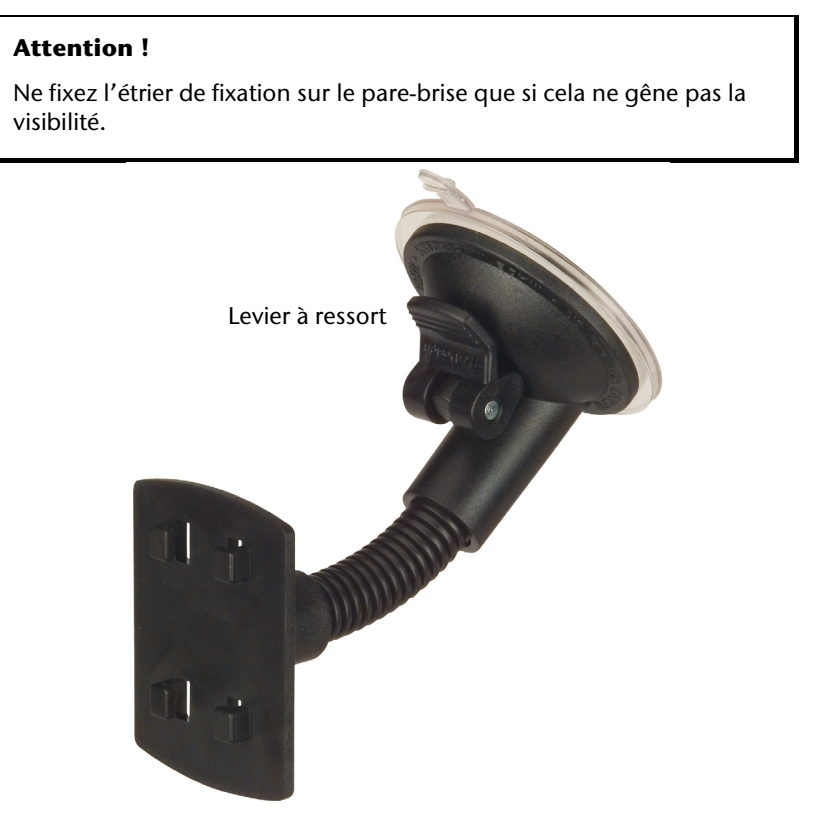

**(figure semblable)** 

#### **Remarque**

Selon la version, votre système de navigation peut aussi être équipé d'une autre fixation voiture analogue.

#### **Remarque**

Nettoyez soigneusement la vitre à l'aide d'un produit de nettoyage pour vitres. Si la température est inférieure à 15° C, chauffez légèrement la vitre etla ventouse.

Placez la fixation voiture avec ventouse directement sur le pare-brise et abaissez le levier à ressort. La ventouse colle au niveau du fond.

### **II. Fixation la navigation GPS**

- 1. Reliez l'adaptateur voiture (voir page 13) et éventuellement l'antenne TMC à votre système de navigation, insérez la carte mémoire.
- 2. Placez l'appareil en bas au centre du support.
- 3. Poussez-le légèrement à l'arrière (<sup>0</sup>), jusqu'à ce que vous l'entendiez s'enclencher(<sup>e</sup>).

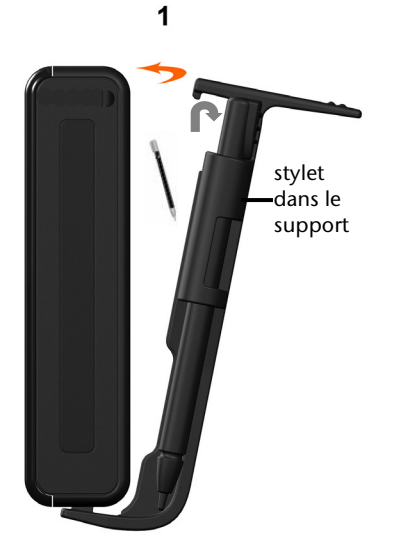

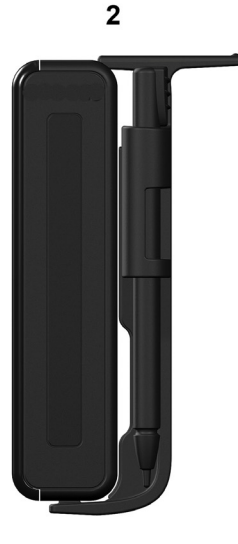

#### **(figure semblable)**

- 4. Poser la coque sur les crochets de fixation du support de voiture.
- 5. Faites glisser le tout **vers le bas** jusqu'à ce que vous entendiez le déclic.
- 6. Vous pouvez à présent fixer l'unité au pare-brise préalablement nettoyé ou au support ventouse.

### **III. Brancher l'adaptateur voiture**

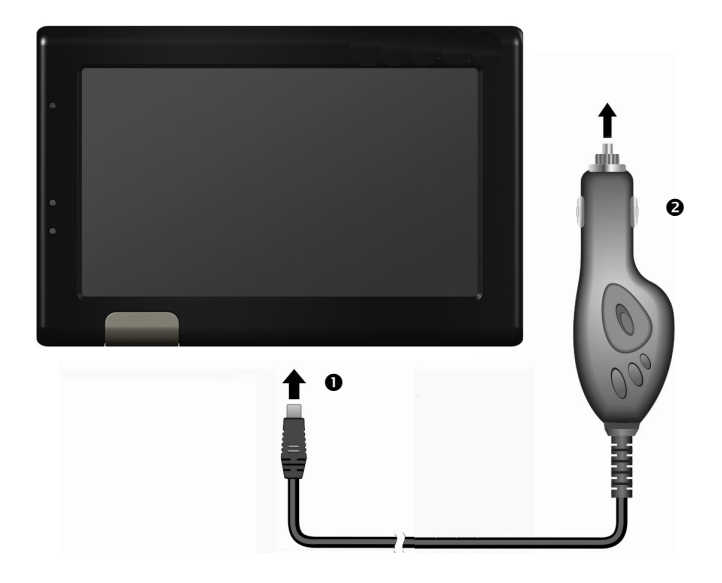

#### **(figure semblable)**

- 1. Branchez la prise jack  $(①)$  du câble de connexion dans la prise prévue à cet effet de votre navigation GPS et la prise d'alimentation électrique (<sup>2</sup>) dans l'allume-cigares.
- 2. Veillez à ce que le contact soit maintenu pendant la conduite. Sinon, des dysfonctionnements peuvent apparaître.

#### **Remarque**

Après la conduite ou lorsque vous arrêtez votre véhicule pendant un certain temps, débranchez la prise d'alimentation électrique de l'allume-cigares. Sinon, la batterie de la voiture pourrait se décharger.

### **IV. Démarrer le logiciel de navigation**

#### **Remarque**

Si votre carte mémoire contient du matériel cartographique (supplémentaire), elle doit toujours être placée dans l'appareil pendant l'utilisation du système de navigation.

Si la carte mémoire est retirée ne serait-ce que momentanément en cours d'utilisation, une réinitialisation logicielle (Reset) doit être effectuée pour redémarrer le système de navigation (voir page 23). Selon le système de navigation, cette réinitialisation s'effectue automatiquement.

- 1. Allumez votre navigation GPS.
- 2. Selon le cas, le logiciel de navigation démarre immédiatement ou bien lorsque vous pointez sur le bouton de navigation sur l'écran principal.
- 3. Pointez **Navigation** sur l'écran et indiquez l'adresse de votre lieu d'arrivée. Pour

démarrer la navigation, confirmez votre saisie en cliquant sur le symbole  $\blacksquare$ . Si la réception satellite est suffisante, vous obtenez rapidement sur l'écran des informations concernant le chemin, complétées par des instructions vocales.

Des informations sur d'autres utilisations du logiciel de navigation sont disponibles dans le **manuel détaillé de l'utilisateur, sur votre DVD.** Il s'agit là d'un fichier PDF pouvant être lu et imprimé avec n'importe quelle version d'Acrobat Reader.

#### **Remarque**

Lors de la première utilisation, l'initialisation du récepteur GPS dure quelques minutes. Même lorsque le symbole indique un signal GPS disponible, la navigation peut être imprécise. Pour les trajets suivants, il faut environ 30-60 secondes pour obtenir un signal GPS correct, à condition d'avoir une réception satellite suffisamment bonne.

### **Informations relatives à la surveillance du trafic**

Si la fonction d'avertissement est installée avant les points de surveillance du trafic (**en option**), l'écran suivant s'affiche :

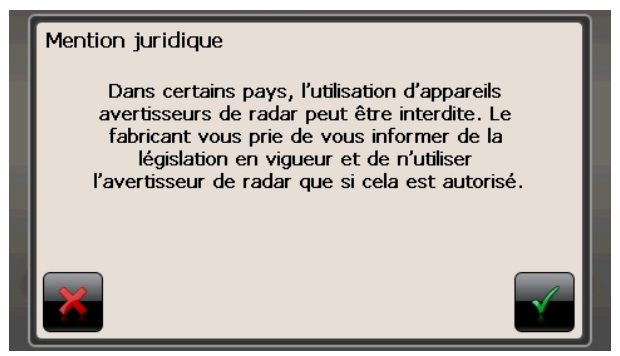

Si vous voulez utiliser la navigation avant les points de surveillance du trafic, confirmez

avec **. Pour configurer la fonction d'avertissement, cliquez sur le bouton <b>Configuration de points d'intérêt** du menu **Paramètres**.

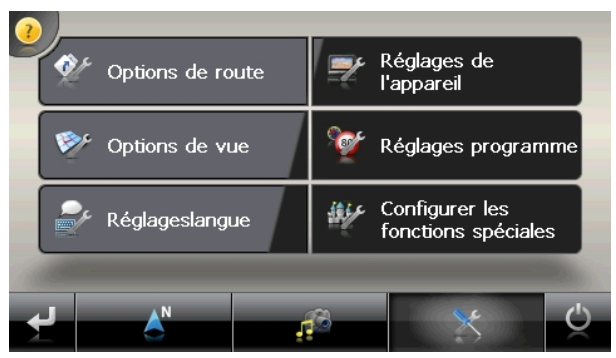

L'écran suivant apparaît:

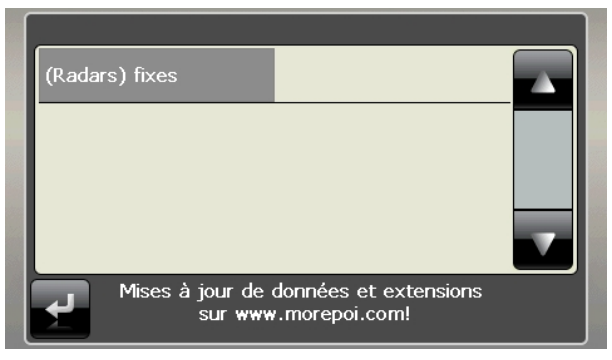
Cliquez ici sur **(Radars) fixes** pour procéder aux réglages des « radars fixes » :

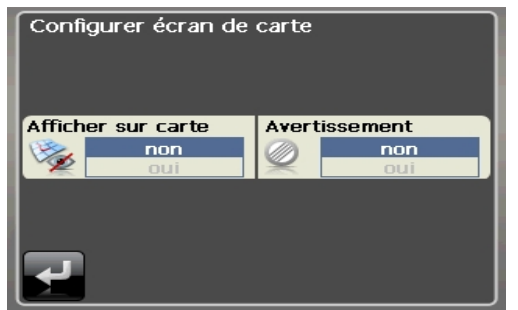

Vous avez ici la possibilité de laisser les points de surveillance du trafic affichés sur une carte ou de les masquer. Vous pouvez aussi indiquer ici si vous souhaitez que des signaux sonores vous avertissent de l'imminence d'un point de surveillance du trafic.

Un point de surveillance du trafic est annoncé par un signal sonore env. 15 secondes avant qu'il ne soit atteint. Le signal sonore retentit encore deux fois env. 7 secondes avant. Si le signal sonore retentit quatre fois, cela signifie que la vitesse est trop élevée. La distance qui vous sépare du point de surveillance est également représentée par une barre d'approche (le long du bord inférieur gauche de l'écran).

Exemple d'affichage lorsque l'affichage de la carte est activé :

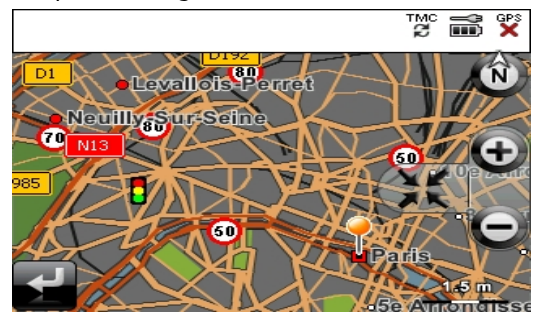

#### **Remarque**

Notez que les points de surveillance du trafic ne sont pas disponibles dans tous les pays.

### **\* Mention juridique**

Dans certains pays p.ex. en Allemagne, en Irlande et dans la Suisse, l'utilisation d'appareils signalant la présence d'installations de surveillance du trafic (p.ex. les radars) est interdite. Veuillez vous informer au sujet de la législation en vigueur et n'utilisez la fonction d'avertissement que là où cela vous est permis. Nous ne sommes pas responsables des dommages que peut occasionner l'utilisation de la fonction d'avertissement.

# **Commandes vocales (en option)**

Durant la navigation, le mode commandes vocales peut être activé par appuyer un peu plus longue sur l'écran. Une courte tonalité signale que le système de navigation est prêt à l'introduction des commandes vocales.

Explication des symboles:

- ( ) mots optionnels;
- [ ] explétives
- $\left| \cdot \right|$  alternatives;
- < > contenu indiqué prononçable

Selon, l'écran affiché, les commandes suivantes sont possibles:

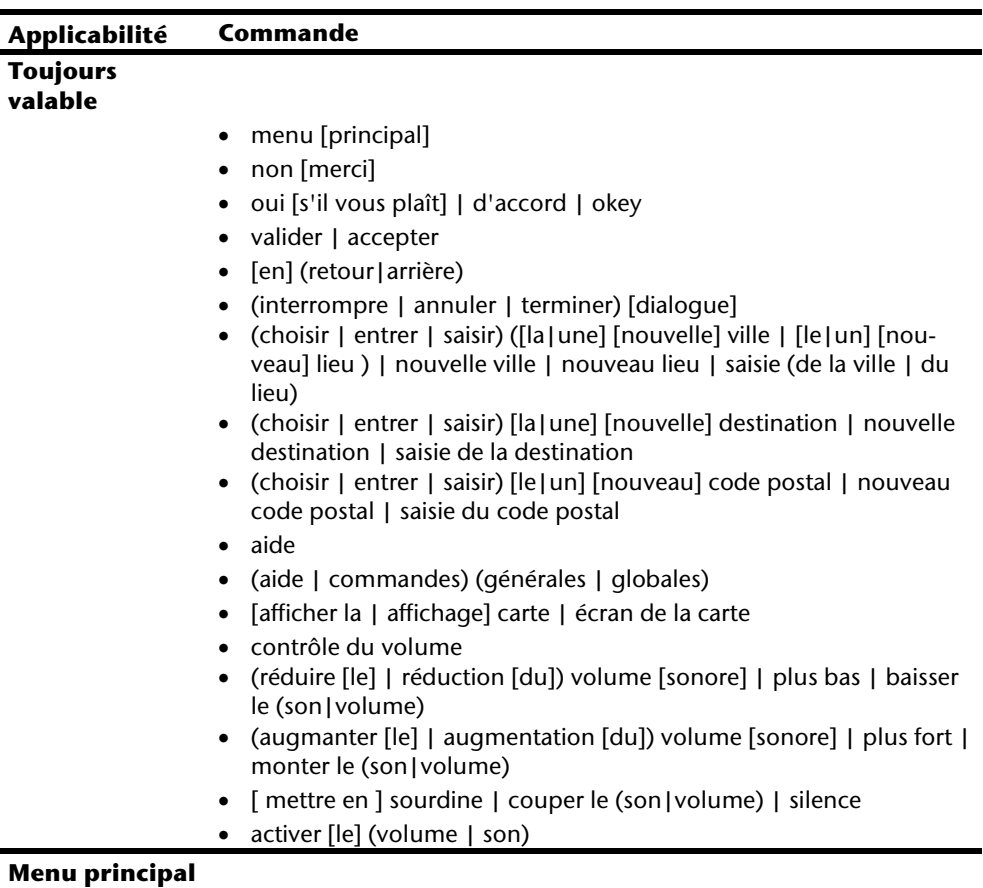

• autres applications

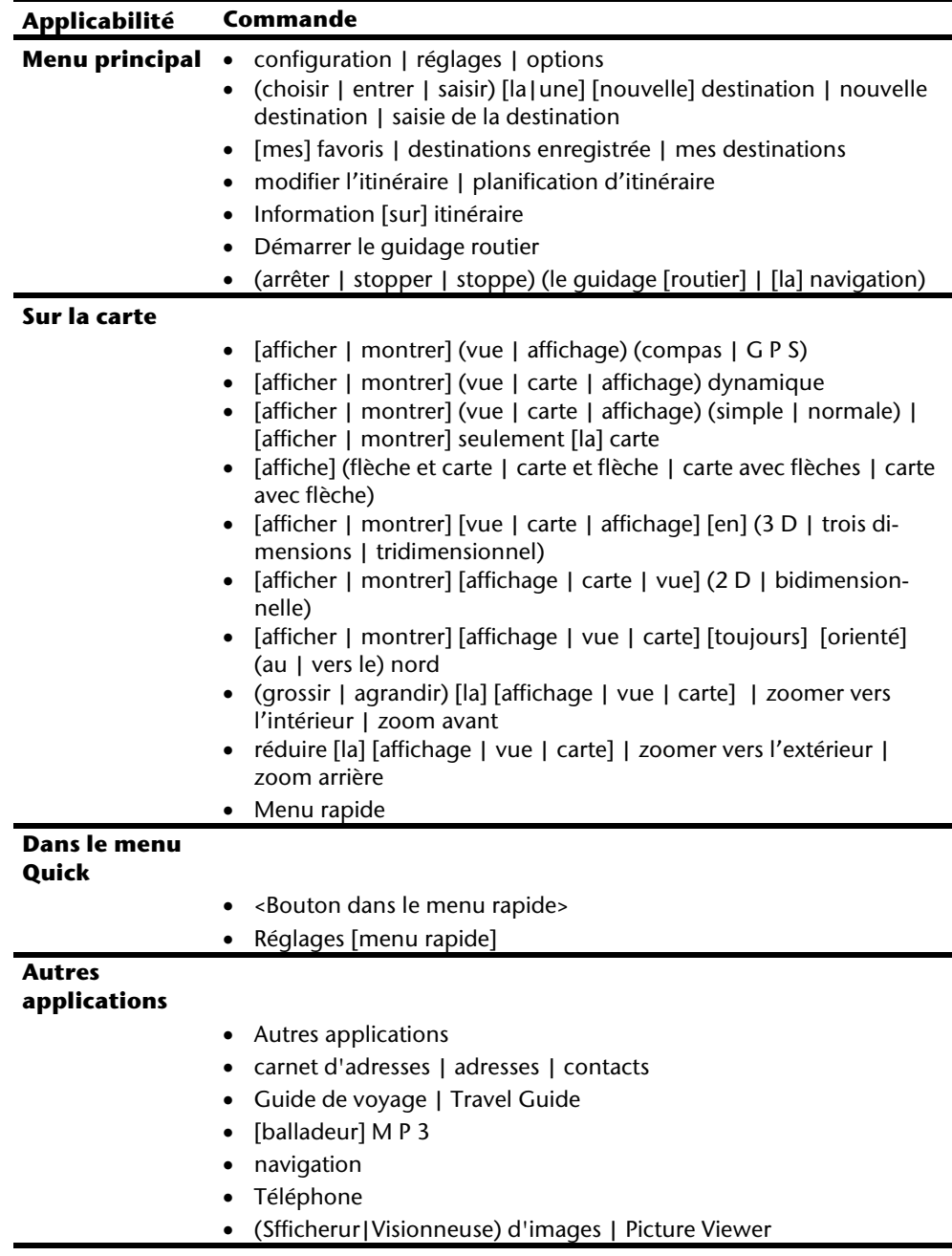

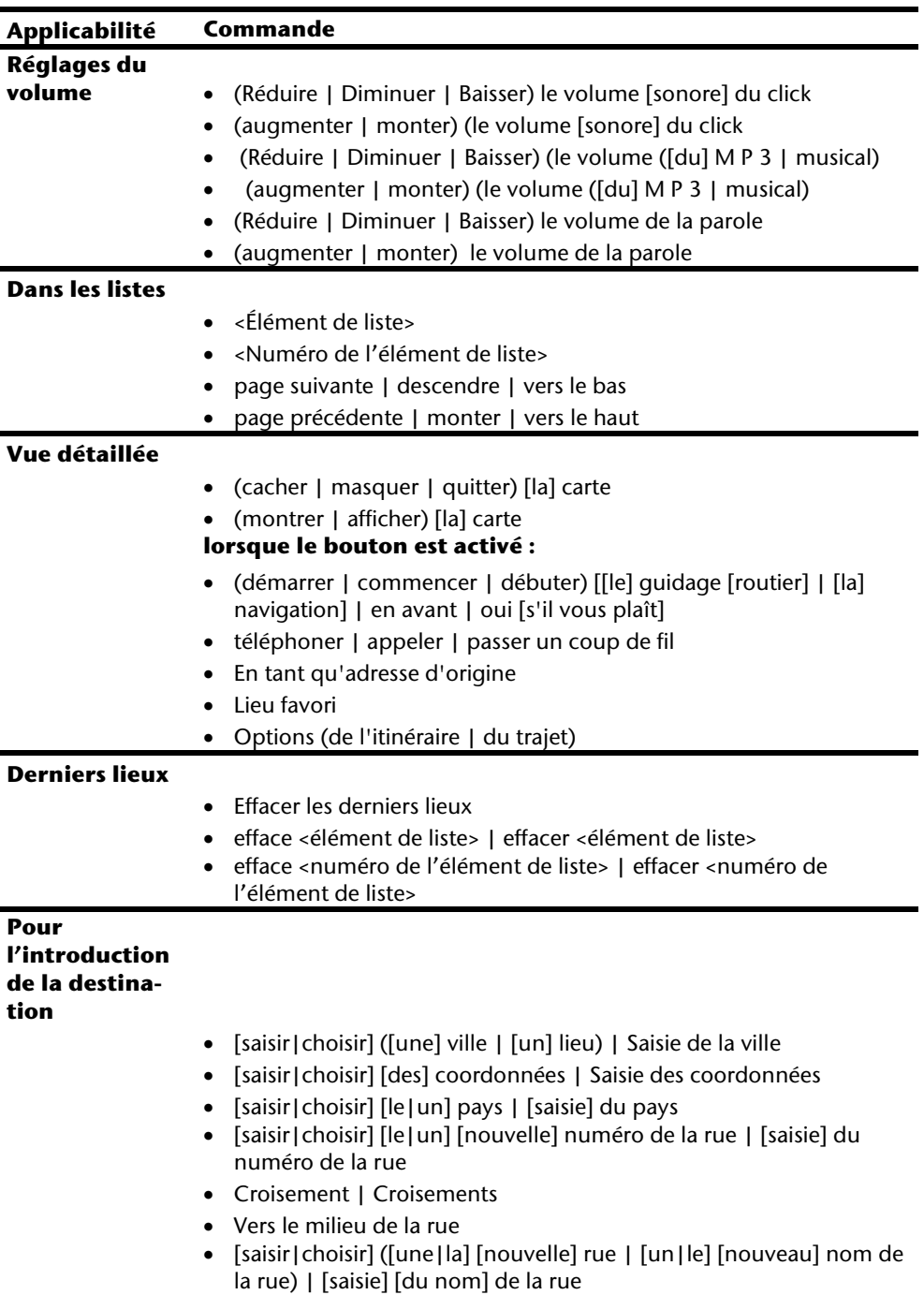

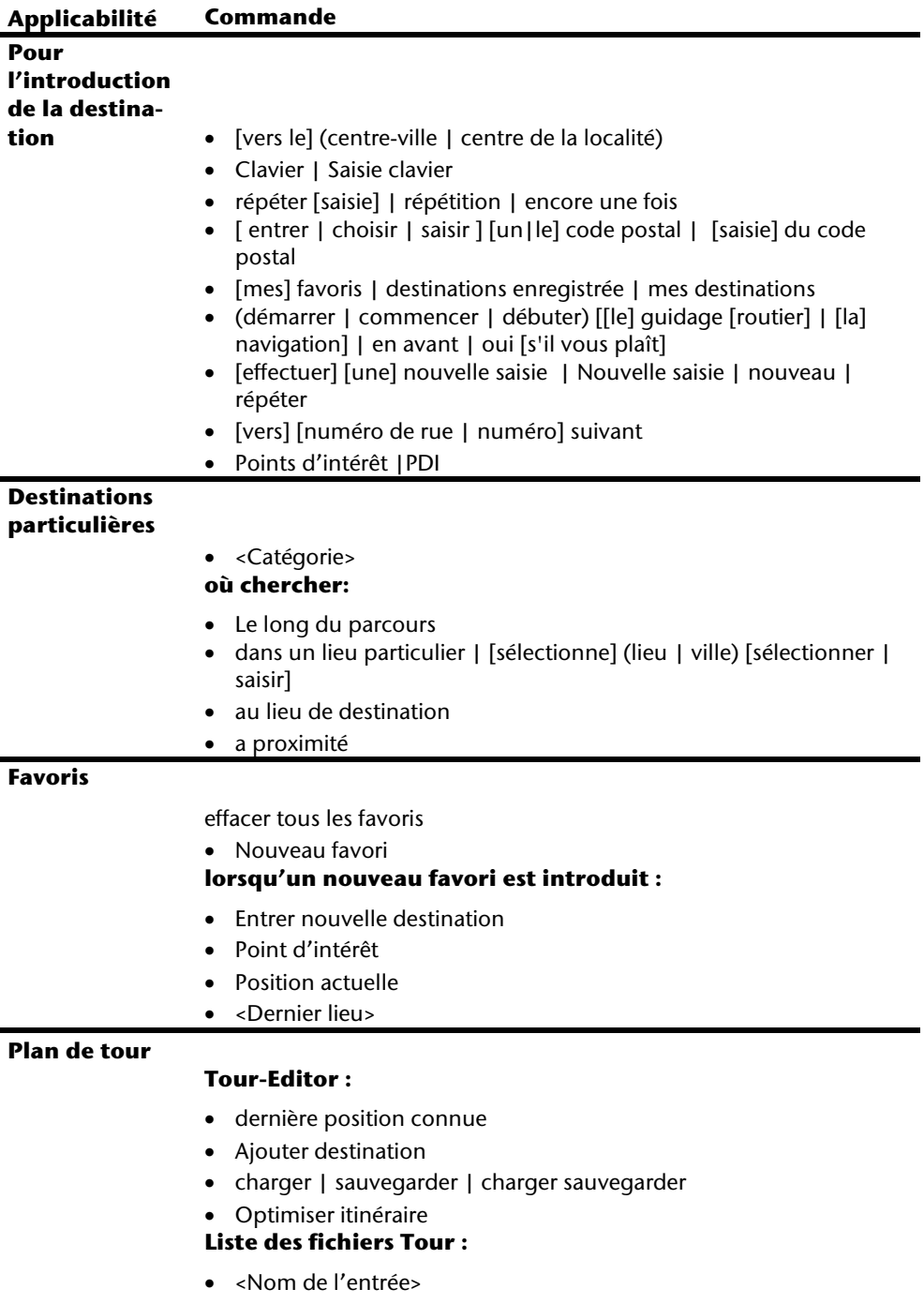

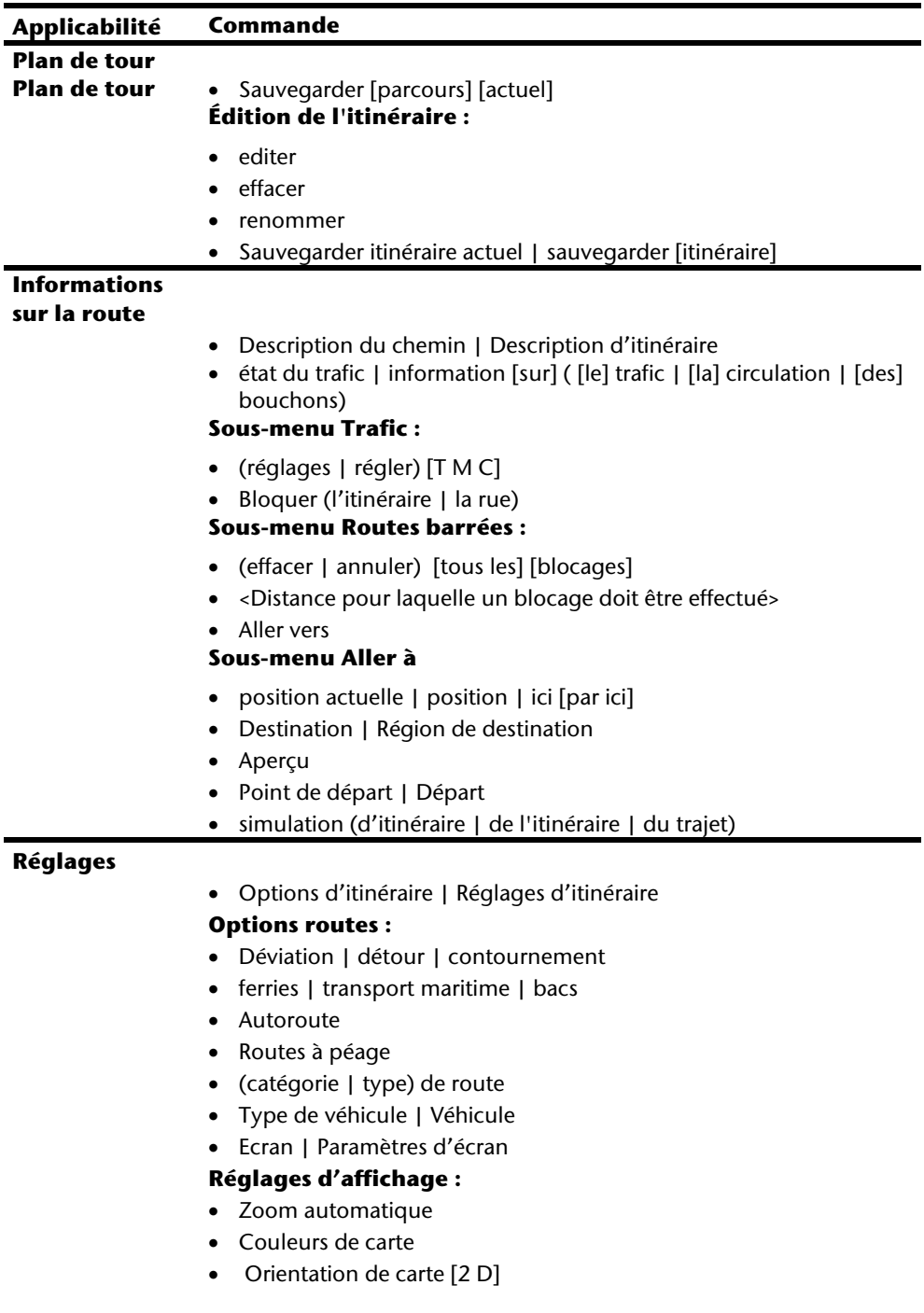

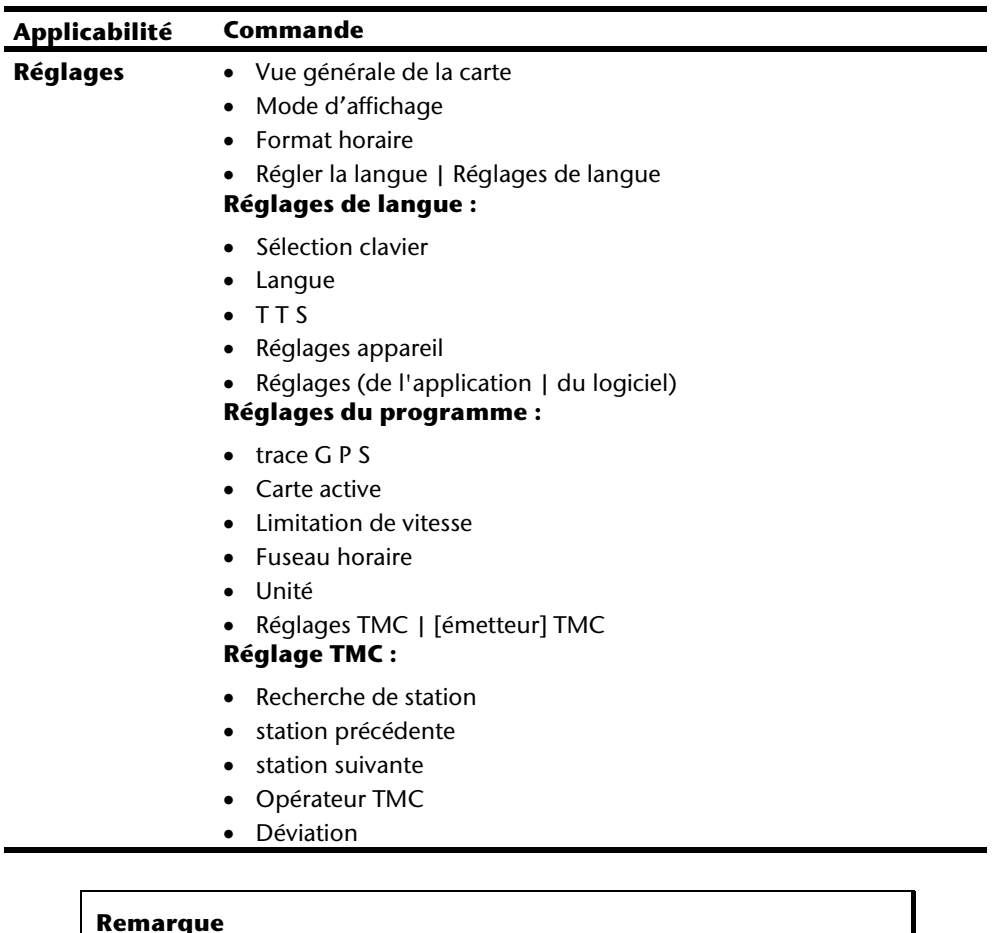

Prononcez les commandes à voix haute et claire en direction de l'appareil de navigation. Durant l'introduction des commandes, il ne devrait pas y avoir de bruits de fond (radio, ventilateur, conversations à voix haute).

# **Système de communication sans fil Bluetooth**

La technologie Bluetooth sert à relier des appareils sans liaison filaire sur de courtes distances. Les appareils Bluetooth transmettent des données par signal radio afin que d'autres équipements qui sont également pourvus de cette technologie puissent communiquer entre eux sans qu'aucune liaison filaire soit nécessaire.

Avant de pouvoir utiliser votre système de navigation comme système de communication avec votre téléphone portable Bluetooth, les deux appareils doivent être liés (couplage).

#### **Remarque**

Vous trouverez dans les instructions de votre téléphone portable comment enclencher la fonction Bluetooth.

## **Démarrer l'application Bluetooth**

1. Cliquez sur l'option **Bluetooth Dialer**.

### **Remarque**

Si la fonction a été désactivée, appuyer sur le bouton Bluetooth pour la réactiver ; le voyant Bluetooth s'allume alors.

2. L'écran principal Bluetooth s'affiche à présent sur votre appareil de navigation.

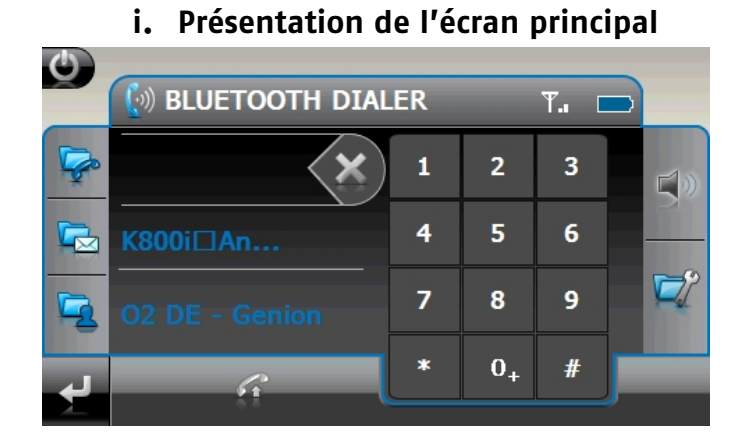

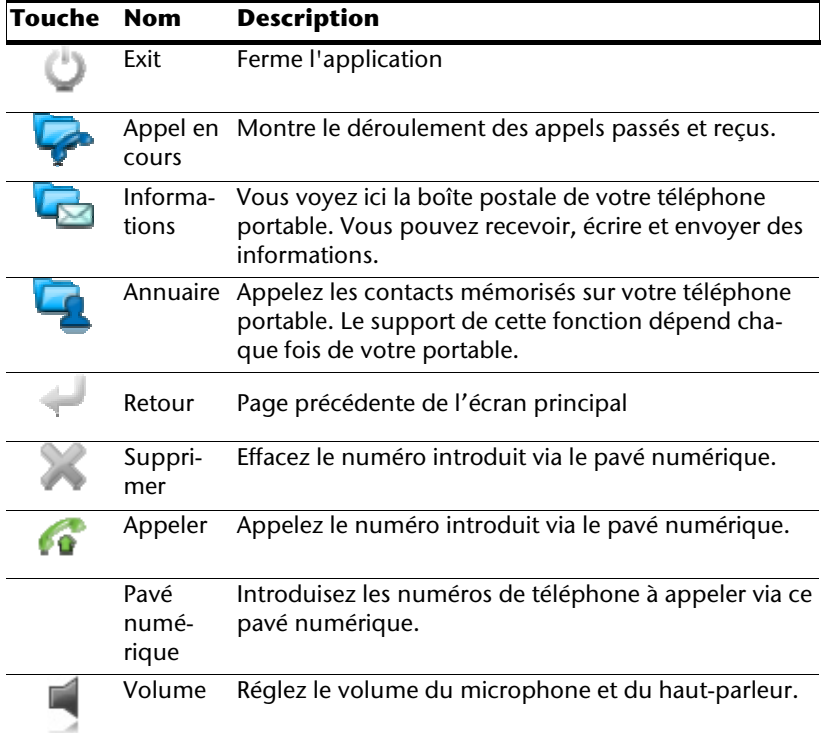

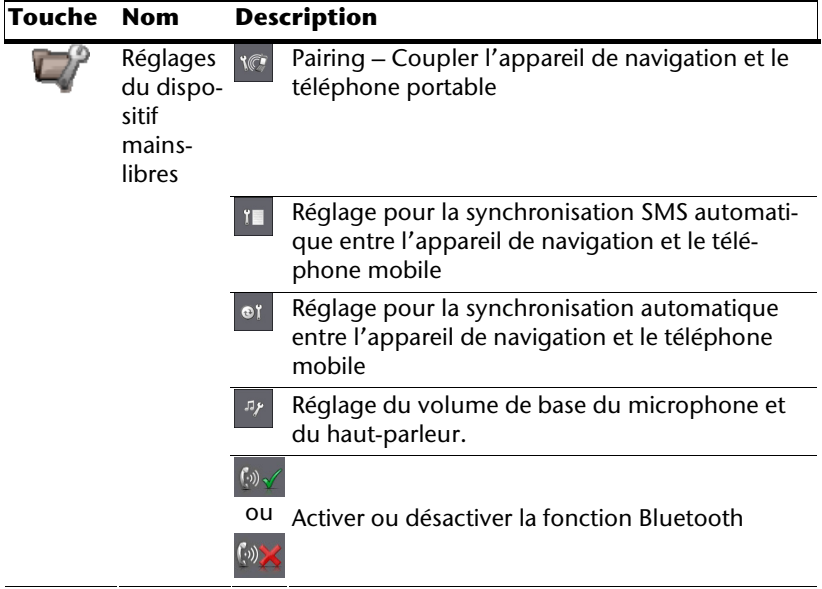

### **Coupler un système de navigation avec un téléphone portable**

1. Activez la fonction Bluetooth sur votre téléphone portable.

#### **Remarque**

Chaque téléphone portable emprunte pour ce faire différents chemins. Dès lors, il vous faut absolument lire les instructions de votre téléphone portable à ce sujet.

- 2. Sélectionnez parmi les réglages du dispositif mains-libres de votre système de naviqation l'option  $\sqrt[3]{\mathbb{C}}$  (Pairing – Couplage du système de navigation et du téléphone portable). La recherche d'un appareil Bluetooth commence.
- 3. Sélectionnez dans la liste le téléphone portable correspondant.
- 4. Démarrer le couplage en activant le champ **Pair**.
- 5. Votre téléphone portable reconnaît l'appareil de navigation. Vous êtes invité à introduire un code PIN à 4 chiffres. Ce code est 1 2 3 4 pour votre appareil de navigation.
- 6. Votre téléphone mobile est reconnu et le dispositif mains libres est à présent disponible via votre système de navigation.

#### **Remarque**

Si vous éteignez l'appareil de navigation ou si une distance trop grande se fait entre votre téléphone portable et votre appareil de navigation, la procédure doit être recommencée.

### **Accepter des appels**

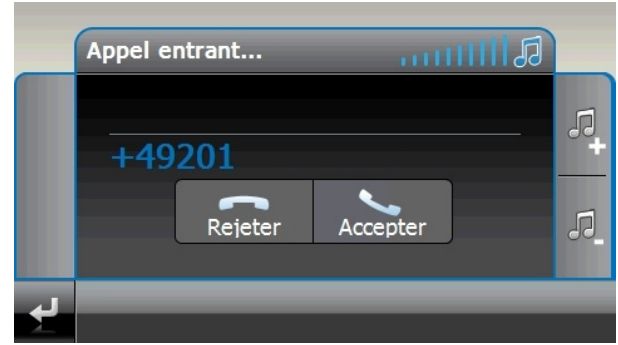

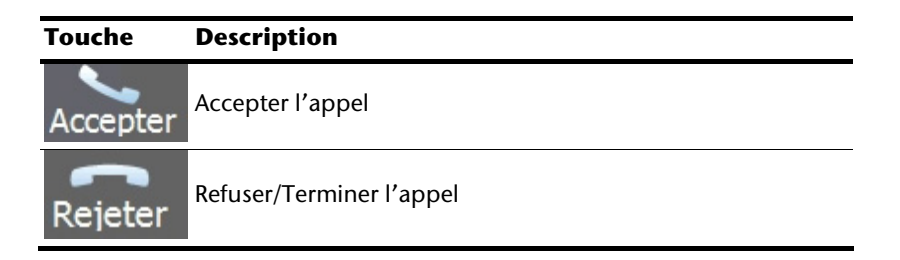

### **Traiter des appels**

1. Introduisez via le pavé numérique de l'écran principal Bluetooth le numéro que vous voulez appeler.

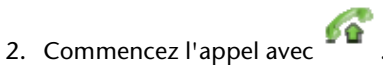

## **En cours d'un appel**

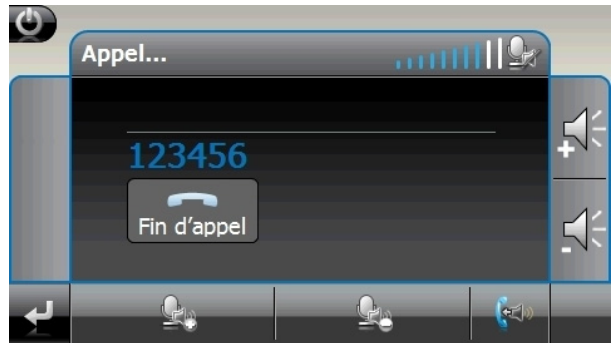

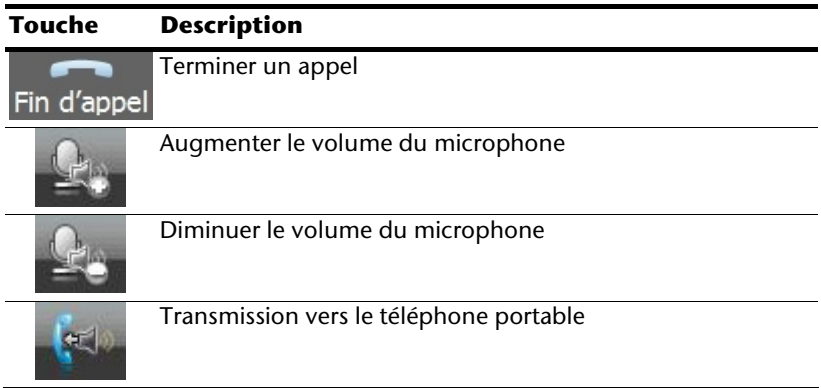

# **Lecteur MP3**

Votre système de navigation est équipé d'un **lecteur MP3**.

Démarrez le lecteur MP3 à partir de l'écran principal en appuyant sur le bouton **Lecteur MP3**. Le lecteur MP3 peut aussi être démarré à partir du logiciel de navigation

Tous les fichiers MP3 se trouvant sur la carte mémoire, sont automatiquement inclus dans une liste des favoris, prêts à être reproduits.(La carte mémoire ne doit pas être protégée en écriture pour cela.)

## **Présentation de l'écran principal**

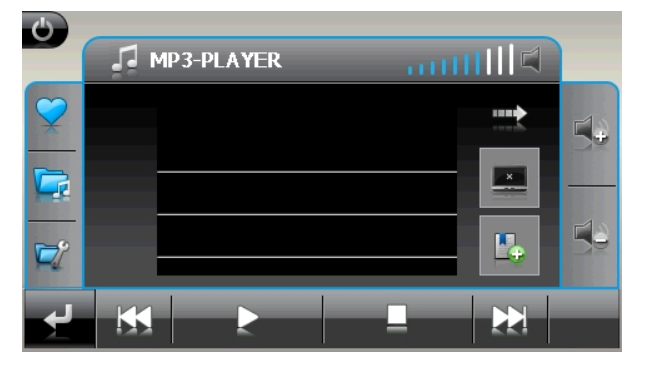

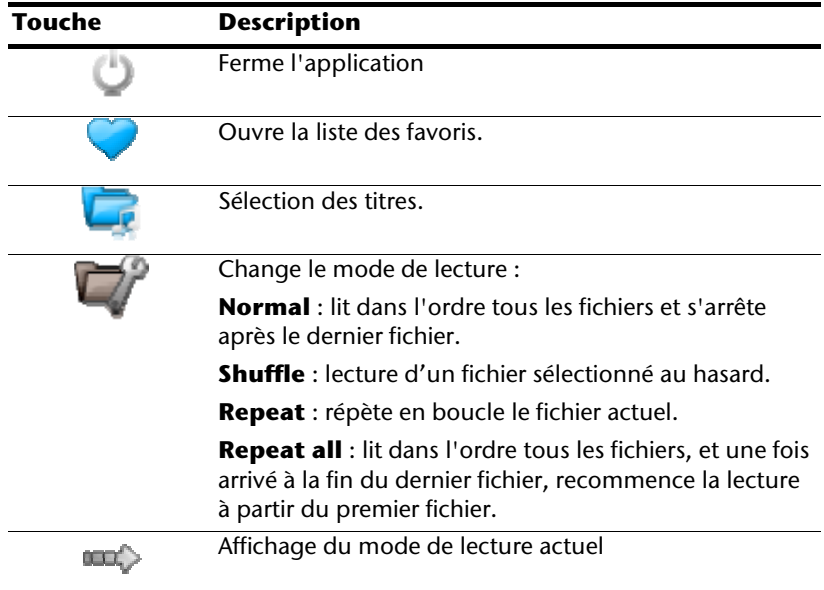

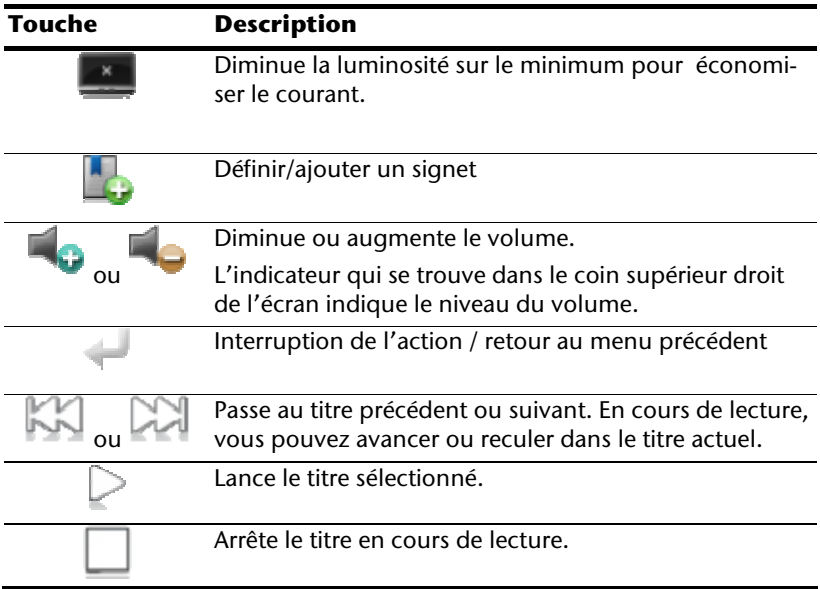

### **Sélection de titres et insertion dans la liste des favoris**

Pour sélectionner des titres, appuyez sur l'icône des et choisissez les titres que vous

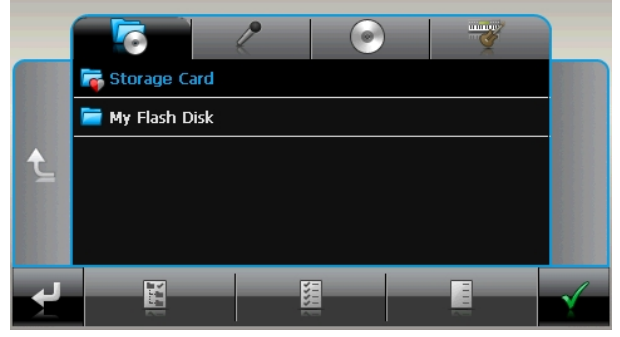

Il existe trois façons de sélectionner les titres :

voulez ajouter à la liste des favoris.

- 
- Appuyez sur l'icône pour sélectionner tous les titres, y compris tous les sousdossiers.
- Appuyez sur l'icône pour sélectionner tous les titres de l'affichage actuel.
- Appuyez sur l'icône pour annuler toutes es marques dans un dossier.

Les titres sélectionnés sont signalés par l'icône .

Pour confirmer votre sélection, appuyez à présent sur l'icône **... Ce n'est qu'à partir de ce moment-là** que les titres sélectionnés sont ajoutés à la liste des favoris.

Pour sélectionner des titres dans un sous-dossier, appuyez sur le dossier souhaité et sélectionnez les titres désirés.

L'icône  $\Box$  indique que les titres du dossier correspondant ne sont pas tous sélectionnés.

### **Liste des favoris**  Appuyez sur l'icône pour accéder à la liste des favoris : **IR-**1) Bright Eyes 03:33 2) 02 Das Foucaultsche Pendel 20:05 3) Nichts von alledem (tut mir leid) 04:26 4) Summer Sunshine 02:53 5) Not Too Late 03:31 凤 Pour supprimer tous les titres, utilisez l'icône . Pour supprimer un titre, utilisez l'icône . Confirmation avec l'icône **pour intégrer la nouvelle sélection à la liste des** favoris.

## **Liste des signets définis**

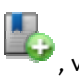

En appuyant sur , vous accédez à la liste des signets définis.

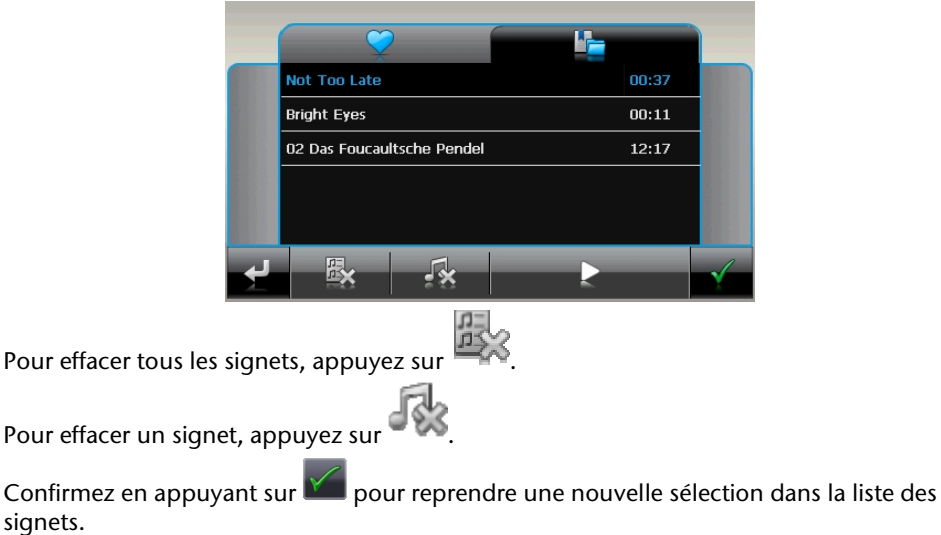

# **Picture Viewer**

Votre système de navigation est équipé d'un **Picture Viewer**.

**Picture Viewer** vous permet de visionner sur votre système de navigation des images au format jpg se trouvant sur votre carte mémoire. Toutes les images contenues dans la carte mémoire deviennent immédiatement disponibles.

## **Utilisation de Picture Viewer**

Démarrez le **Picture Viewer** à partir de l'écran principal en appuyant sur le bouton « **Picture Viewer** ». Le Picture Viewer peut aussi être démarré à partir du logiciel de navigation.

## **Présentation de l'écran principal**

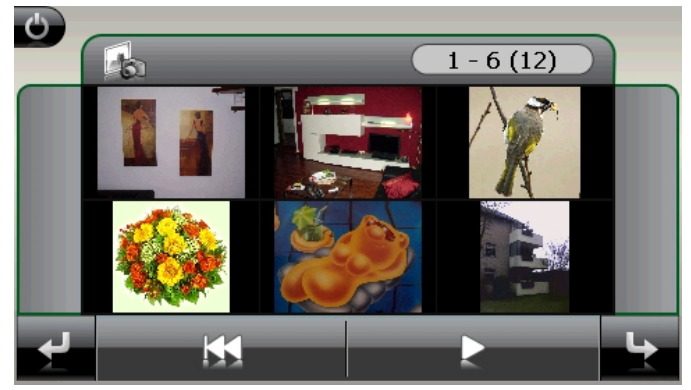

**Fig. : affichage miniature**

Les deux **touches fléchées** vous permettent de déplacer l'affichage miniature vers la droite ou la gauche. Appuyez sur une image pour l'afficher en mode plein écran.

En appuyant sur l'icône  $\overline{\text{1.1}}$ dans l'affichage miniature, vous retournez au début.

En appuyant sur l'icône  $\Box$  vous quittez l'application.

Pour démarrer le **diaporama**, appuyez sur l'icône

## **Affichage plein écran**

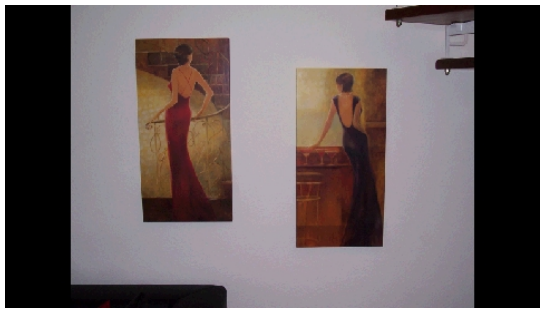

**Fig. : affichage plein écran sans la barre de service** 

Dans l'affichage plein écran, appuyez dans la zone **inférieure** de l'écran pour activer la **barre de service** :

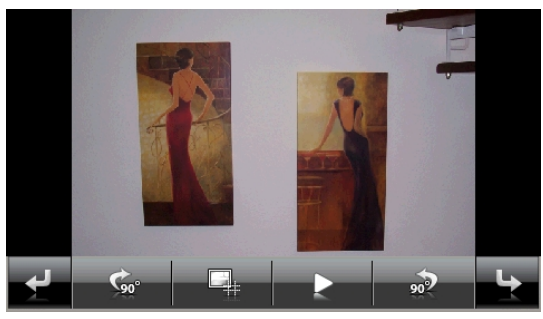

**Fig. : affichage plein écran avec la barre de service** 

### **Touche Description**

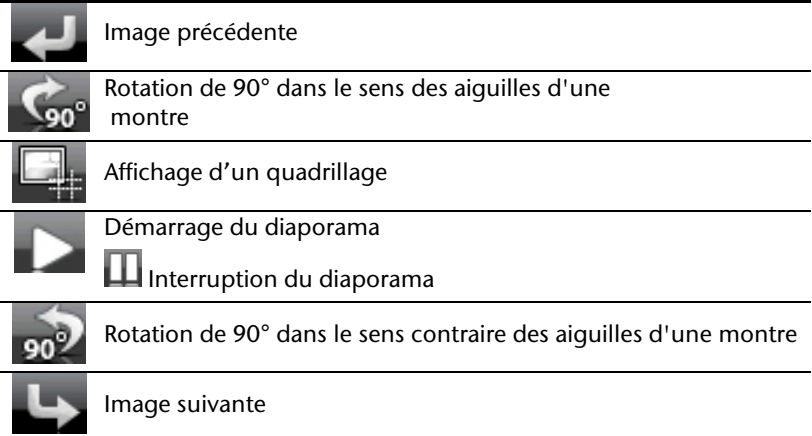

En appuyant au centre de l'image, vous retournez à l'affichage miniature.

En appuyant sur l'icône (affichage d'un quadrillage), l'image affichée est divisée en 6 champs.

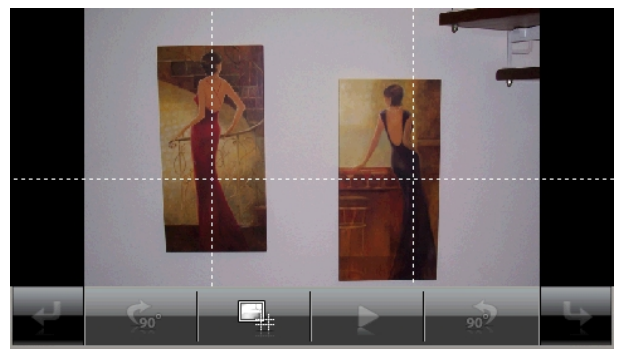

**Fig. : mode plein écran avec un quadrillage**  En appuyant sur un carré, cette zone de l'image est zoomée :

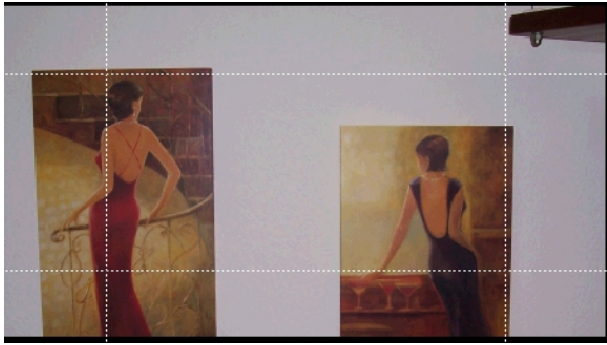

**Fig.: Mode Zoom in** 

En appuyant au centre de l'image, vous retournez en mode plein écran.

# **Travel Guide**

Votre système de navigation est équipé d'un **Travel Guide**.

Le Travel Guide fournit des informations générales sur différents secteurs de certaines villes ou régions d'Europe, comme par ex. les curiosités touristiques, les restaurants, la culture et des informations voyage.

Démarrez le **Travel Guide** à partir de l'écran principal en appuyant sur le bouton « **Travel Guide** ». Le Travel Guide peut aussi être démarré à partir du logiciel de navigation. Si vous souhaitez obtenir des informations, sélectionnez d'abord le **pays,** puis la **ville** (ou la **région**). Pour finir, choisissez la catégorie.

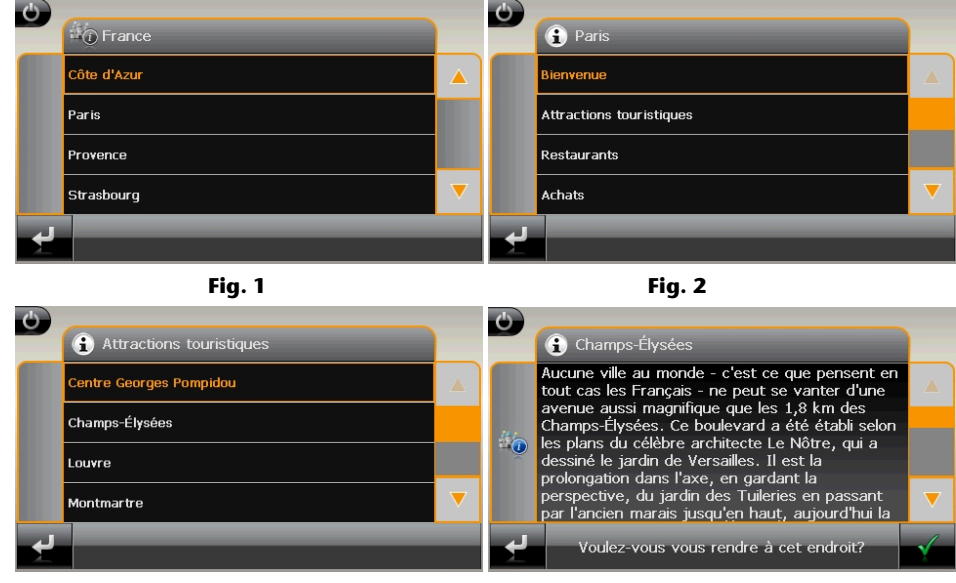

**Fig. 3** Fig. 4

Si vous voulez naviguer vers la destination affichée, confirmez avec l'icône . L'adresse devient alors une destination à la disposition du logiciel de navigation.

#### **Remarque**

Les sélections possibles à l'intérieur du guide de voyage peuvent varier en fonction des logiciels utilisés.

# **AlarmClock (fonction réveil)**

Votre système de navigation est doté d'une **AlarmClock / fonction Réveil**.

Lancez cette fonction en pointant le bouton « **AlarmClock** » dans l'écran principal.

La fonction Réveil peut être utilisée comme un réveil classique lorsque l'appareil est éteint (mode Veille / Économie d'énergie) ou comme rappel en cours de navigation.

## **Aperçu de l'écran principal**

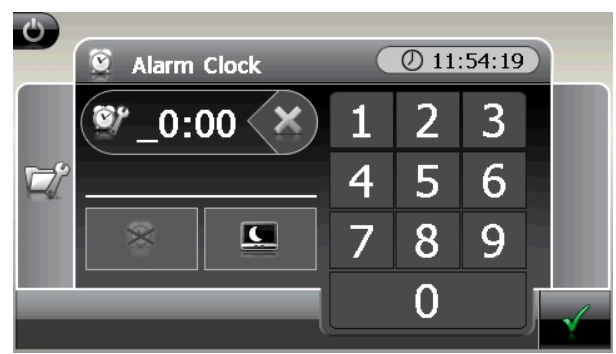

Cet affichage apparaît lorsque l'heure de l'alarme n'a pas encore été réglée. Indiquez

l'heure de l'alarme au **format 24 heures** et confirmez votre saisie avec .

## **Description des boutons**

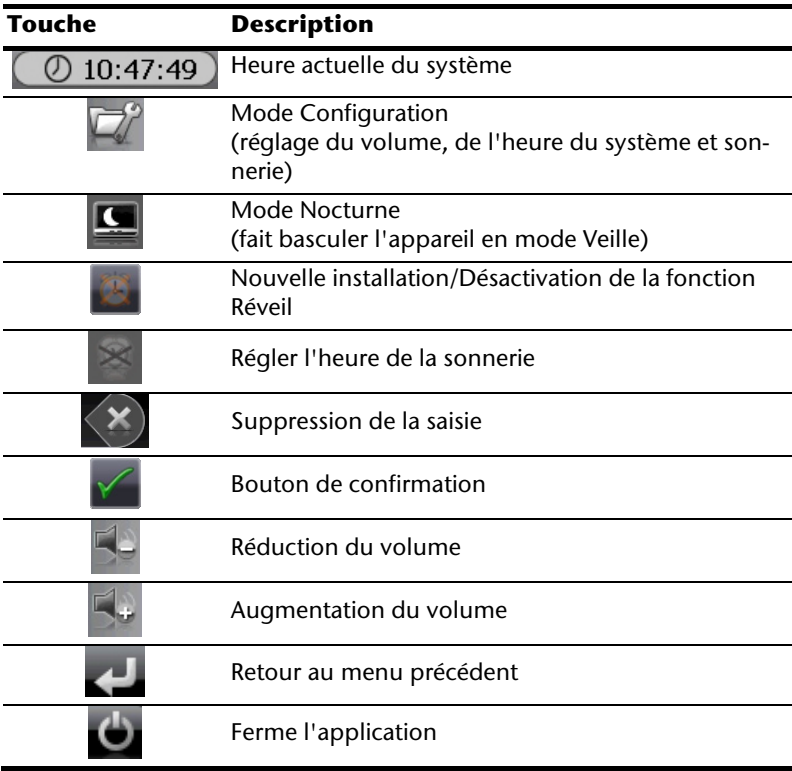

## **Réglage de l'heure du système**

L'heure actuelle est affichée dans le coin supérieur droit de l'écran. Pour la régler, procédez de la façon suivante :

1. Pointez dans l'écran principal. L'écran suivant apparaît :

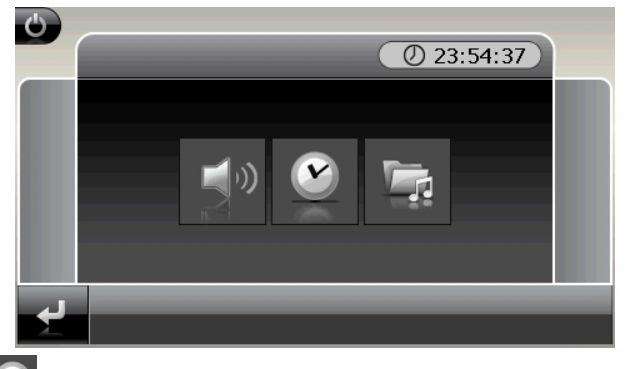

2. Pointez pour procéder ici au réglage de l'heure.

#### **Remarque**

L'heure du système est actualisée via la réception GPS. Veillez également à ce que le fuseau horaire soit correctement réglé.

## **Sélection d'une sonnerie**

#### 1. Pointez **Pour sélectionner une sonnerie**

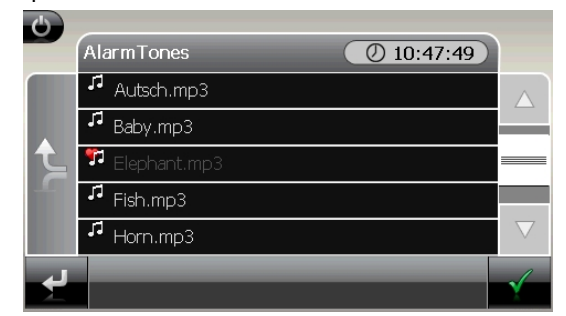

- 2. Sélectionnez la sonnerie désirée, de la même façon que pour le lecteur MP3, et confirmez cette dernière avec .
- 3. La sonnerie sélectionnée sera marquée par un
- 4. Quittez le menu avec

### **Réglage du volume**

En pointant le bouton vous pouvez régler le volume de la sonnerie.

#### **Remarque**

Le volume configuré ici concerne uniquement la sonnerie et ne modifie pas le volume de la voix de guidage de la navigation ou d'autres fonctions du système.

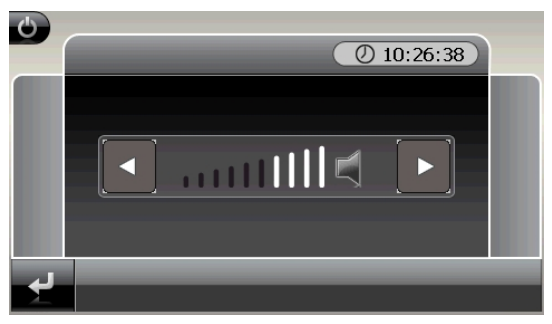

**Fig. : réglage du volume** 

### **Fonction Snooze**

Lorsque le réveil sonne à l'heure définie, la fonction Snooze vous permet de laisser la sonnerie se répéter **à intervalles réguliers** :

1. Pointez pour activer la fonction Snooze.

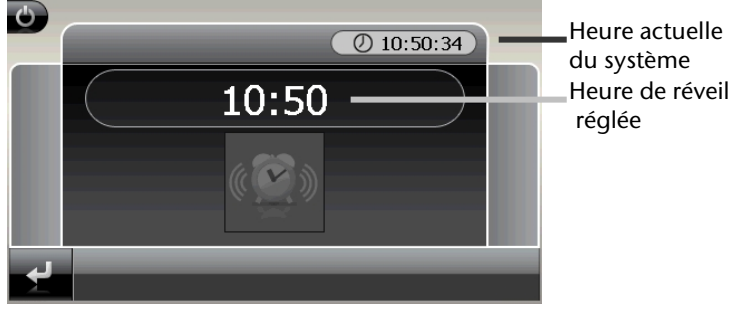

**Fig. : fonction Snooze désactivée** 

2. Pour que le réveil sonne à nouveau le lendemain à l'heure indiquée, quittez la fonc-

tion via le bouton . En cliquant sur , vous quittez l'affichage du réveil pour retourner à celui qui l'a précédé.

## **Quitter AlarmClock**

- 1. Pour désactiver l'alarme réglée, pointez
- 2. Vous vous trouvez donc dans le mode Configuration.
- 3. Pointez maintenant sur pour quitter l'application. Aucune heure de réveil n'a été définie.

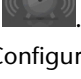

# **Sudoku**

Votre système de navigation est doté du jeu **Sudoku**.

Lancez le jeu en pointant le bouton « **Sudoku** » dans l'écran principal.

Sudoku est un jeu de recherche de chiffres. La grille de jeu est carrée et subdivisée en 9 blocs. Chaque bloc est composé de 9 cases.

Le **but du jeu** du Sudoku consiste à remplir correctement les 81 cases avec les chiffres 1 à 9. Chaque chiffre ne peut apparaître qu'une seule fois par bloc, une seule fois pas ligne et une seule fois par colonne.

Au début du jeu, certaines cases de la grille sont déjà préremplies avec différents chiffres de 1 à 9.

## **Aperçu de l'écran principal**

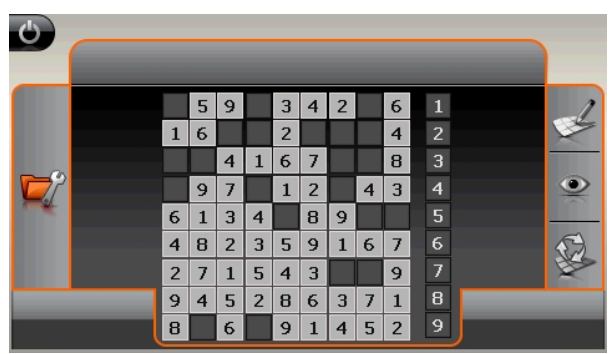

## **Description des boutons**

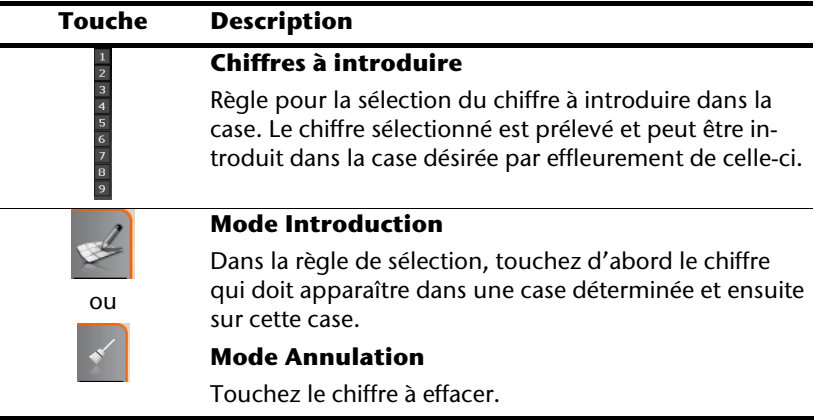

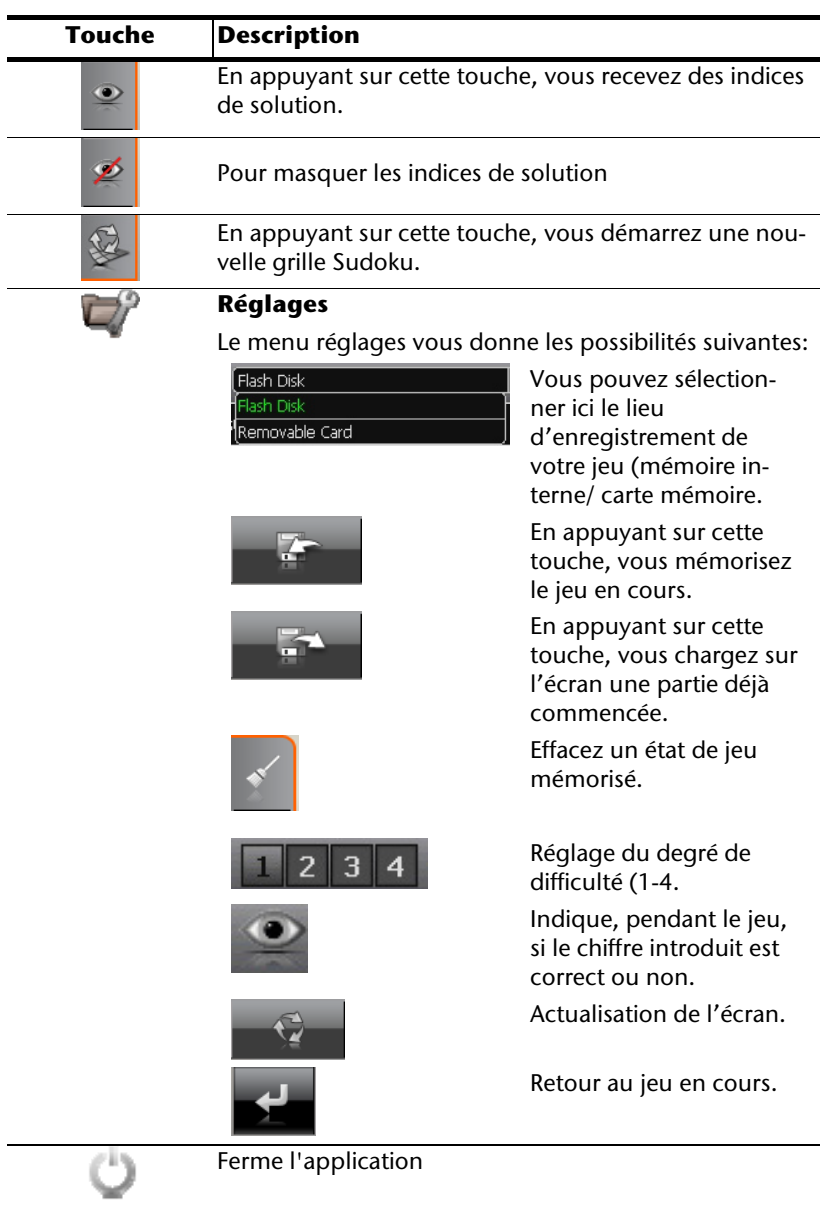

# **Questions fréquemment posées**

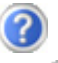

Où puis-je trouver davantage d'informations sur la navigation GPS.

Vous trouverez des modes d'emploi détaillés relatifs à la navigation sur le DVD livré avec votre navigation GPS.

En tant qu'aide supplémentaire, utilisez également les vastes fonctions d'aide auxquelles vous accédez en appuyant sur une touche (souvent F1 sur un PC) ou en sélectionnant l'option d'aide disponible. Ces aides vous sont proposées en cours d'utilisation de l'ordinateur ou de l'appareil.

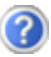

À quoi servent le DVD fourni ?

Le DVD contient :

- le programme ActiveSync® pour la synchronisation des données
- des programmes supplémentaires (en option)
- cd mode d'emploi détaillé en forme digitale
- les cartes digitalisées
- application PC pour un rétablissement rapide du matériel de données
- mode d'emploi du logiciel de navigation

La navigation GPS ne réagit plus. Que dois-je faire ?

Effectuez un Reset (page 23).

Comment régler la luminosité ?

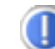

Sous Démarrer  $\Rightarrow$  Eclairage.

# **Service après-vente**

## **Pannes et causes probables**

#### **Le système de navigation ne réagit plus ou se comporte anormalement.**

• Effectuez un Reset (voir p. 23).

#### **Le système de navigation est reconnu uniquement en tant qu'hôte par ActiveSync® .**

• Voir les informations à la page 64.

#### **Le récepteur GPS ne peut pas être initialisé ou trouvé.**

Si aucun signal GPS n'est annoncé sur l'écran malgré une installation correcte du système, le problème peut avoir pour origine ceci:

• Aucune réception satellite suffisante n'est possible. **Solution :**

Modifiez la position de votre système de navigation et assurez-vous que la visibilité de l'antenne est bonne et nullement gênée par quoi que ce soit.

#### **Aucune instruction vocale n'est audible.**

• Vérifiez le réglage du volume.

## **Avez-vous besoin d'assistance supplémentaire ?**

Au cas où les suggestions proposées aux paragraphes ci-dessus n'ont pas permis de résoudre votre problème, veuillez nous contacter.

Les informations suivantes nous seraient très utiles :

- Quelle est votre configuration d'ordinateur ?
- Quels sont les appareils périphériques supplémentaires que vous utilisez ?
- Quels sont les messages qui sont affichés à l'écran ?
- Quel est le logiciel que vous avez utilisé lors de l'apparition de l'erreur ?
- Qu'avez vous fait pour résoudre le problème ?
- Lorsque vous avez déjà reçu un numéro de client, veuillez l'indiquer.

# **Appendice**

## **Fonction spéciale CleanUp (interface en anglais)**

La fonction CleanUp sert à la suppression ciblée de données sans l'utilisation d'un PC.

#### **Important**

Utilisez cette fonction avec une extrême prudence : des données peuvent être supprimées, données qui devront être ensuite rétablies manuellement.

La fonction CleanUp est activée lorsque le « **o** » du logo GoPal est sélectionné brièvement dans le menu principal immédiatement après le son de démarrage qui suit un reset logiciel.

#### **La fonction CleanUp propose 8 options :**

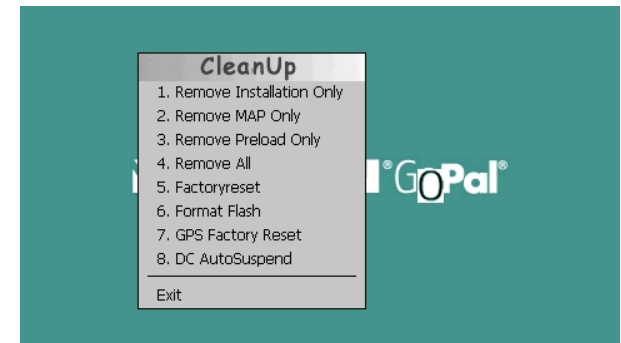

#### **1. Remove Installation Only**

La suppression dans la mémoire non volatile des logiciels installés "My Flash Disk" [= zone de la mémoire non volatile contenant les parties exécutables du logiciel de navigation après l'installation initiale (\My Flash Disk\Navigation)].

#### **2. Remove MAP Only**

La suppression dans la mémoire non volatile des cartes numériques (\My Flash Disk\MapRegions).

#### **3. Remove Preload Only**

La suppression dans la mémoire non volatile des données nécessaires à l'installation du logiciel de navigation (\My Flash Disk\Install).

#### **4. Remove All**

Supprime tout le contenu de la mémoire "**My Flash Disk**". Un nouveau calibrage de l'écran n'est pas nécessaire après l'exécution de cette fonction.

#### **5. Factoryreset**

Retour aux réglages d'usine en conservant l'installation principale intacte.

#### **6. Format Flash**

Formate la mémoire "**My Flash Disk**" interne. Ce formatage peut être nécessaire pour la résolution d'un problème important. Un nouveau calibrage de l'écran est nécessaire après l'exécution de la fonction de formatage. En outre, toutes les données de la mémoire "**My Flash Disk**" interne sont supprimées définitivement.

#### **7. GPS Factory Reset**

Rétablit les réglages d'usine du récepteur GPS. Lorsque vous utilisez la fonction GPS après un GPS Factory Reset, le récepteur GPS doit à nouveau s'orienter. Cette procédure peut prendre un moment.

#### **8. DC AutoSuspend**

Vous pouvez choisir ici quand votre système de navigation doit se mettre en mode veille après l'interruption de l'alimentation électrique extérieure. Cette fonction est utile par exemple pour les véhicules où l'alimentation de l'allume-cigares se coupe après le décrochage.

La fonction AutoSuspend s'active quelques secondes après l'interruption de l'alimentation électrique extérieure, et l'écran de veille apparaît pour la durée réglée (voir page 16).

Si, durant cette durée, le courant est rétabli (par exemple après une courte interruption du moteur), la fonction DC AutoSuspend est à nouveau désactivée. Autrement, le système de navigation se met en mode veille après l'écoulement de la durée réglée.

Introduisez la durée désirée au moyen des touches et confirmez votre choix en appuyant sur OK.

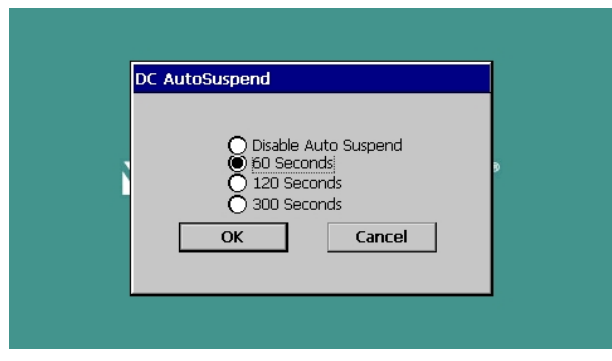

#### **Remarque**

Cette fonction est désactivée dans l'état de livraison et après un Hard Reset (voir page 23) et peut être réglée individuellement.

### **Exit**

Fermeture de la fonction CleanUp et redémarrage de l'appareil (correspond à un reset).

#### **Remarque**

Avant que le processus de suppression des données ne soit réellement démarré, il vous faut le confirmer. Pour ce faire, cliquez sur YES. Si les données à supprimer n'existent pas (ou plus), un message correspondant vous en avertira.

Pour restaurer les fichiers dans la mémoire interne (fichiers d'installation et cartes), lisez le chapitre "**Transfert de fichiers d'installation et de cartes dans la mémoire interne**" à la page 71.

## **Synchronisation avec le PC**

## **I. Installer Microsoft® ActiveSync®**

Pour pouvoir exploiter vos données de façon optimale avec la navigation GPS, vous devez utiliser le programme **Microsoft® ActiveSync®** .

A l'achat de cet appareil vous recevez une licence pour ce programme, qui se trouve également sur les CDs/DVDs.

#### **Remarque**

Si vous utilisez déjà le système d'exploitation Windows Vista®, vous n'avez pas besoin du logiciel de communication ActiveSync® . Les fichiers système nécessaires au bon transfert des données sont intégrés d'origine à votre système d'exploitation Vista.

#### **Procédure pour les utilisateurs de Vista :**

Veuillez relier l'appareil à votre PC à l'aide du câble de synchronisation USB. Lorsqu'un nouvel appareil est trouvé, les pilotes nécessaires sont installés automatiquement. L'installation une fois terminée, votre nouvel appareil apparaît dans l'aperçu de l'Explorateur de Windows, sous le point « Appareil mobile ».

### **Attention !**

Lors de l'installation d'un logiciel, des fichiers importants peuvent être écrasés et modifiés. Pour pouvoir accéder aux fichiers originaux en cas de problèmes survenant après l'installation, vous devez créer une sauvegarde du contenu de votre disque dur avant l'installation.

Sous Windows<sup>®</sup> 2000 ou XP, vous devez posséder des droits d'administrateur pour installer le logiciel.

### **Important**

Ne connectez pas encore l'appareil à votre ordinateur.

1. Insérez le CD/DVD et attendez que le programme se lance automatiquement.

#### **Remarque**

Si cela ne fonctionne pas, la fonction Autorun est probablement désactivée. Pour lancer l'installation manuellement, le programme Setup sur le DVD doit être démarré.

2. Sélectionnez d'abord la langue, puis cliquez sur **Installer ActiveSync®** et suivez les instructions à l'écran.

### **II. Raccorder au PC**

- 1. Démarrez votre système de navigation en appuyant sur le bouton marche/arrêt.
- 2. Raccordez le câble USB au système de navigation.
- 3. Insérez l'autre extrémité du câble USB dans un connecteur USB libre de votre ordinateur.
- 4. L'assistant d'installation de périphériques reconnaît à présent un nouveau périphérique et installe un pilote adapté. Cela peut durer plusieurs minutes. En cas d'échec, effectuez une nouvelle tentative de connexion.
- 5. Suivez les instructions sur votre écran. Le programme établira une association entre votre PC et l'appareil.

### **Possibilité alternative de chargement des accus**

Dès que vous raccordez votre appareil de navigation au moyen d'un câble USB à un ordinateur ou à un Notebook branché, les accus se chargent. Il n'est pas nécessaire pour cela d'installer un logiciel ou un pilote. Durant la première mise en marche, évitez si possible d'interrompre le chargement.

#### **Remarque**

Lorsque l'appareil est allumé, la luminosité de l'écran diminue si vous utilisez une connexion USB.

Il est conseillé de mettre l'appareil en mode veille pour raccourcir la durée de charge par USB.

## **III. Travailler avec Microsoft® ActiveSync®**

ActiveSync® se lance automatiquement lorsque vous raccordez votre système de navigation au PC. Le programme vérifie s'il s'agit de l'appareil avec lequel un partenariat a été établi. Si tel est le cas, les modifications effectuées sur le PC et sur le système de navigation depuis la dernière synchronisation sont comparées et accordées entre elles. Les réglages du programme ActiveSync<sup>+</sup> vous permettent de définir précisément les données ayant priorité lors de la synchronisation. Pour ce faire, invoquez l'aide (avec la touche F1) du programme afin de connaître les conséquences des réglages correspondants. Si le système de navigation n'est pas reconnu comme étant un partenaire, un **accès invité** limité est automatiquement activé. Cet accès permet par exemple d'échanger des données. Si vous vous trouvez dans ce cas alors qu'il s'agit bien de l'appareil partenaire enregistré, débranchez votre système de navigation du PC, éteignez-le puis rallumez-le. Raccordez à présent votre système de navigation au PC afin de relancer le processus de reconnaissance. Si votre appareil est toujours reconnu comme invité, répétez le processus et redémarrez également votre PC.

### **Remarque**

Veillez à toujours raccorder votre système de navigation au même connecteur USB de votre PC, afin d'éviter que votre PC n'attribue un autre ID et ne réinstalle l'appareil.

## **GPS (Global Positioning System)**

Le GPS est un système de positionnement par satellite. 24 satellites en orbite autour de la terre permettent de définir une position avec une précision de quelques mètres. La réception du signal satellite se fait par l'intermédiaire de l'antenne du récepteur GPS intégré. Elle doit être « en vue » d'au moins 4 de ces satellites.

#### **Remarque**

Lorsque la visibilité est réduite (par ex. dans les tunnels, dans les habitations reculées, en forêt ou dans les avions équipés de disques métallisés), la localisation n'est pas possible. La réception satellite se réactive automatiquement dès que l'obstacle a disparu et que la visibilité est de nouveau bonne. En cas de vitesse réduite (une marche lente par ex.), la précision de navigation est également réduite.

Le récepteur GPS consomme beaucoup d'énergie. Cela est particulièrement important à savoir pour le fonctionnement sur batterie. Afin d'économiser l'énergie, n'allumez pas le récepteur GPS inutilement. Fermez donc également le logiciel de navigation si ce dernier n'est pas nécessaire ou si aucune réception satellite n'est possible sur un laps de temps prolongé. Lors d'une courte interruption de votre voyage, vous pouvez aussi éteindre l'appareil par le biais du bouton marche/arrêt. Appuyez sur le même bouton pour le redémarrer. Cette action réactive également le récepteur GPS, dans le cas où un logiciel de navigation est encore actif. Dans ce cas de figure et selon la situation de la réception, un petit moment peut s'écouler jusqu'à ce que la position soit à nouveau actualisée.

#### **Remarque**

Veillez, lorsque votre navigation GPS est sur batterie, à ce qu'il soit configuré de telle sorte qu'il ne s'éteigne pas automatiquement après quelques minutes en réception GPS. Vous pouvez modifier ce réglage dans le mode de paramètres. Si le récepteur GPS reste inactif pour plusieurs heures, il doit se réorienter. Ce processus peut durer un certain temps.
# **TMC (Traffic Message Channel)**

Le système **TMC (Traffic Message Channel**) est un service radio numérique fonctionnant comme le RDS et servant à transmettre à un appareil de réception adapté des informations relatives au trafic routier.

Les informations routières sont diffusées en permanence sur la bande FM.

Le signal étant émis en permanence, l'utilisateur devient moins dépendant des flashs d'information routière qui ne sont diffusés que toutes les demi-heures. En outre, les informations importantes (un automobiliste roulant à contresens sur une autoroute, par ex.) peuvent être transmises immédiatement.

La diffusion du service est prévue pour l'ensemble de l'Europe et est déjà proposée par des stations radio de nombreux pays. La précision des messages TMC peut varier fortement selon les pays.

# **PayTMC**

Il faut entendre par PayTMC les services TMC, tels que TMCpro en Allemagne, Trafficmaster en Angleterre ou V-Trafic en France, qui proposent des informations TMC payantes. Par rapport aux « Free-TMC » normaux, ces fournisseurs se distinguent pas la mise à disposition d'informations sur le trafic encore plus actuelles.

Des capteurs installés sur les ponts d'autoroutes, les bandes de capteurs situées sur le revêtement des voies de circulation et un grand nombre de véhicules dotés de la technique « Floating Car Data » donnent rapidement un aperçu plus précis et plus actuel de la situation du trafic sur les autoroutes allemandes, y compris les possibilités de prévisions.

Le prix d'achat de votre système de navigation inclut le paiement de la redevance pour l'utilisation des offres PayTMC, qui sont à votre disposition aussi longtemps qu'ils sont proposés par le fournisseur.

Votre système de navigation supporte aussi bien les offres Free-TMC que PayTMC et est préréglé au moment de la livraison pour la réception des deux types de services.

### **Raccorder une antenne FM**

Un récepteur TMC est intégré à votre système de navigation et sert à la réception d'informations sur le trafic. Mais la réception est assurée uniquement si l'antenne fil TMC fournie est branchée.

- 1. Branchez une fin de l'antenne FM externe au port d'écouteurs de votre système de navigation.
- 2. Fixez l'antenne à l'aide des ventouses, sur le bord de votre pare-brise par ex.

Disposez l'antenne de manière à respecter une distance d'environ 10 cm avec le cadre métallique de la vitre du véhicule.

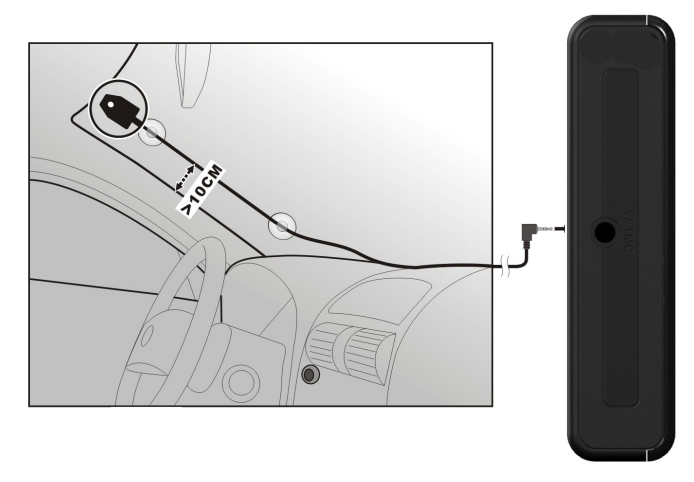

#### **(figure semblable)**

Votre système de navigation est maintenant en mesure d'obtenir des informations routières via l'antenne FM externe, vous permettant ainsi d'éviter d'éventuels bouchons.

# **Manipuler les cartes mémoire**

Votre navigation GPS supporte les types de cartes mémoire MMC et SD.

### **Installer la carte mémoire**

- 1. Retirez soigneusement la carte mémoire (**en option**) de son emballage (le cas échéant). Veillez à ne pas toucher ni salir les contacts.
- 2. Glissez la carte mémoire dans son emplacement en veillant à diriger la fiche dans la fente.

# **Retirer la carte mémoire**

#### **Remarque**

Avant de retirer la carte mémoire, veillez à fermer le logiciel de navigation et éteindre l'appareil via la touche marche/arrêt. Sans cela, vous risqueriez de perdre des données.

- 1. Pour retirer la carte, appuyez légèrement sur la tranche de la carte jusqu'à ce qu'elle ressorte.
- 2. Retirez maintenant la carte sans toucher les contacts.
- 3. Conservez la carte mémoire dans son emballage ou dans tout autre emplacement sûr.

#### **Remarque**

Les cartes mémoire sont très sensibles. Veillez à éviter toute salissure sur les contacts ainsi que toute pression sur la carte.

# **Pour accéder à la carte mémoire**

• L'appareil ne prend en charge que les cartes mémoire qui ont été formatées au format de fichier FAT16/32. Si vous introduisez des cartes utilisant un autre format (par ex. ceux d'appareils photo ou de lecteurs MP3), il se peut que votre appareil ne les reconnaisse pas et vous propose de les reformater.

#### **Attention !**

Le formatage des cartes mémoire efface définitivement toutes les données qu'elles contiennent.

# **Échange de données via un lecteur de cartes**

Si vous voulez copier de grandes quantités de données (fichiers MP3, cartes de navigation) sur la carte mémoire, vous pouvez également les enregistrer directement sur la carte mémoire.

De nombreux ordinateurs sont livrés avec un lecteur de cartes intégré.

Placez-y la carte et copiez les données directement sur la carte.

En passant par l'accès direct, vous obtenez ainsi un transfert beaucoup plus rapide qu'avec ActiveSync<sup>®</sup>.

# **Autres cartes**

Votre système de navigation est livré d'origine avec des cartes numérisées dans la mémoire interne.

Selon le modèle, votre DVD contient d'autres cartes numérisées. Ces cartes peuvent être transférées immédiatement sur une carte mémoire. Pour ce faire, l'utilisation d'un lecteur de cartes externe est recommandée (voir aussi page 70). L'assistant GoPal fourni permet de rassembler facilement les différentes cartes à transférer.

Selon la place occupée par la carte sur le DVD, des cartes mémoire de 256 MB, 512 MB,

1 024 MB ou plus sont nécessaires. Des cartes mémoire (MMC ou SD) supplémentaires sont disponibles dans les magasins spécialisés.

# **Transférer une carte sur une carte mémoire**

Le transfert d'une autre carte sur une carte mémoire s'effectue de préférence via l'Explorateur de fichiers de votre PC. Procédez de la façon suivante :

- 1. Insérez le DVD contenant la carte souhaitée.
- 2. Ouvrez votre Poste de travail et sélectionnez votre lecteur DVD.
- 3. Le fichier du DVD portant l'extension ".**psf**" et se trouvant dans le dossier correspondant à la région souhaitée doit être copié dans le dossier "**MapRegions**" de la carte mémoire.

Selon la taille de la carte mémoire, vous pouvez y transférer plusieurs fichiers contenant des cartes. Veillez toutefois à ce que votre carte mémoire dispose de suffisamment de place.

Si vous avez copié sur votre carte mémoire les cartes numérisées de plusieurs pays ou groupes de pays, vous devez sélectionner la carte du pays souhaité dans le logiciel de navigation de votre appareil.

## **Autre méthode d'installation du logiciel de navigation à partir d'une carte mémoire**

Le logiciel de votre système de navigation peut aussi être installé directement à partir d'une carte mémoire préconfigurée.

Le cas échéant, le logiciel préinstallé doit être d'abord désinstallé (voir Fonction spéciale CleanUp, page 61).

Lors de l'installation initiale, vous êtes invité à installer le logiciel de navigation. Veuillez procéder de la façon suivante :

- 1. Sortez prudemment la carte mémoire de l'emballage. Veillez à ce que rien ne touche ou ne salisse les contacts.
- 2. Insérez la carte mémoire dans le logement SD/MMC jusqu'à ce qu'elle s'enclenche.
- 3. Cliquez sur **OK** pour installer l'application.

Une fois toutes les données copiées sur votre système de navigation, vous voyez apparaître un écran principal permettant de procéder aux réglages relatifs à la navigation.

#### **Transfert de fichiers d'installation et de cartes dans la mémoire interne**

#### **Remarque**

Lors du transfert des données, le système de navigation doit être relié à l'ordinateur via ActiveSync® (voir p. 65).

Votre appareil dispose d'une mémoire interne non volatile localisée dans le dossier **\My Flash Disk**.

Avec ActiveSync<sup>"</sup>, l'option **Parcourir** vous permet de le rendre visible ainsi que d'autres dossiers. Les dossiers et fichiers peuvent être manipulés comme dans un explorateur.

Pour que l'appareil puisse disposer des fichiers d'installation et des cartes, les dossiers nécessaires doivent également être créés.

Pour les fichiers d'installation, créez le dossier **INSTALL** (\My Flash Disk\INSTALL). Placez les cartes dans le dossier

**MapRegions** (\My Flash Disk\MapRegions). Lorsque vous nommez les dossiers, veillez à respecter scrupuleusement les noms indiqués ci-dessus.

Si vous avez enregistré des données supplémentaires dans votre appareil de navigation, vérifiez que la capacité est suffisante lors du transfert des données. Dans le cas contraire, supprimez les fichiers inutiles.

# **Informations techniques**

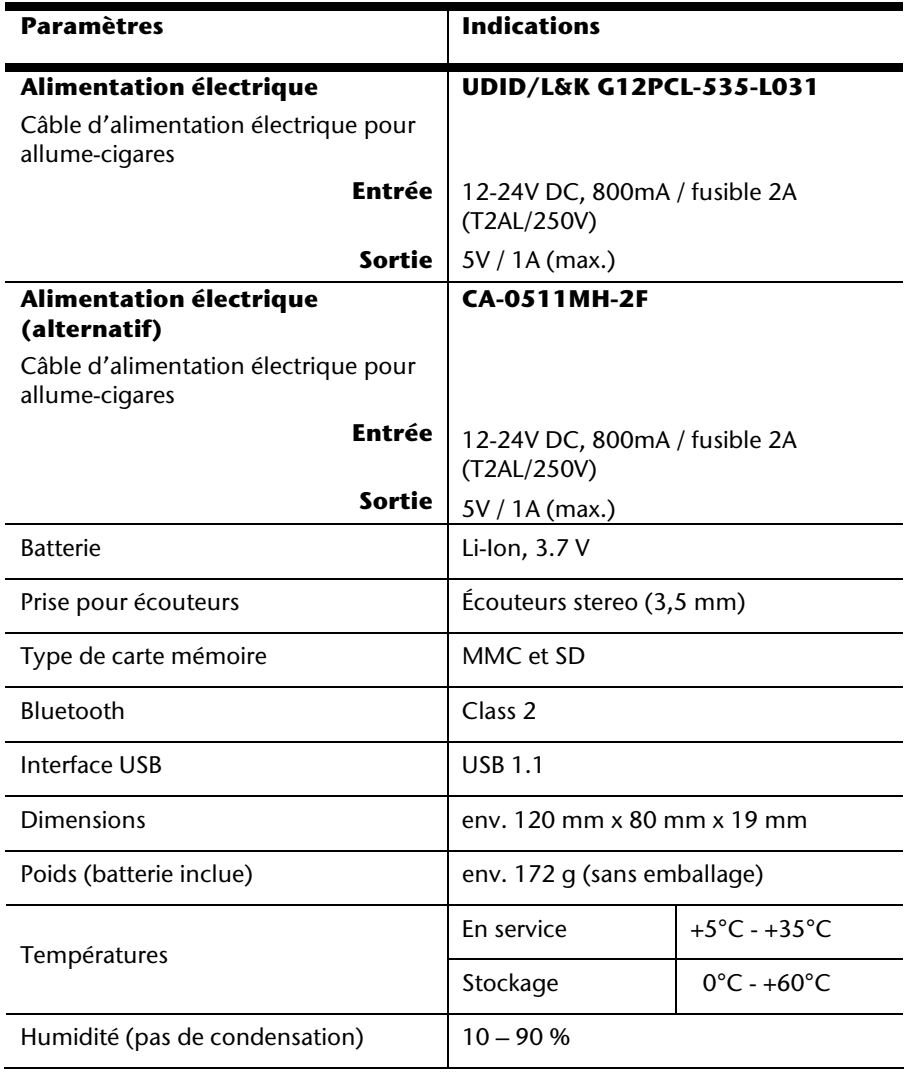

# **Index**

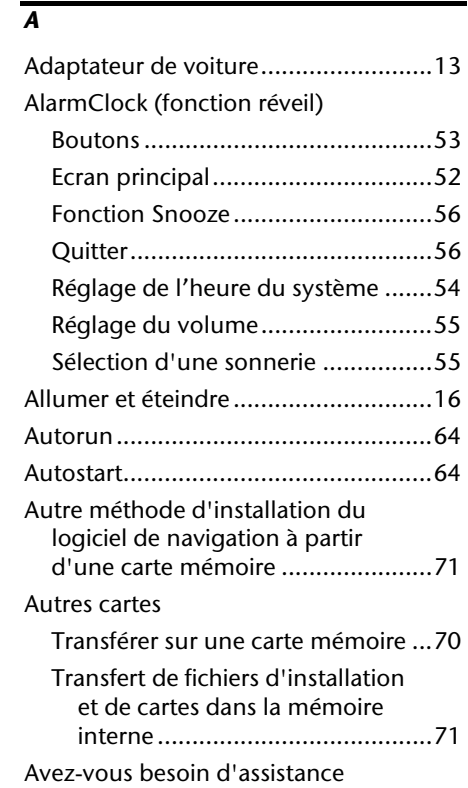

### *B*

#### Bluetooth

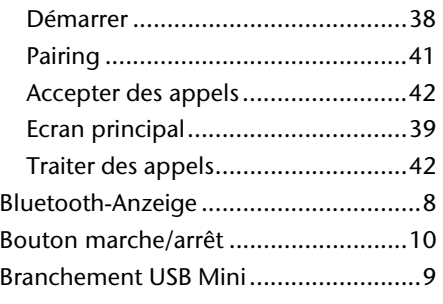

supplémentaire ? ............................60

## *C*

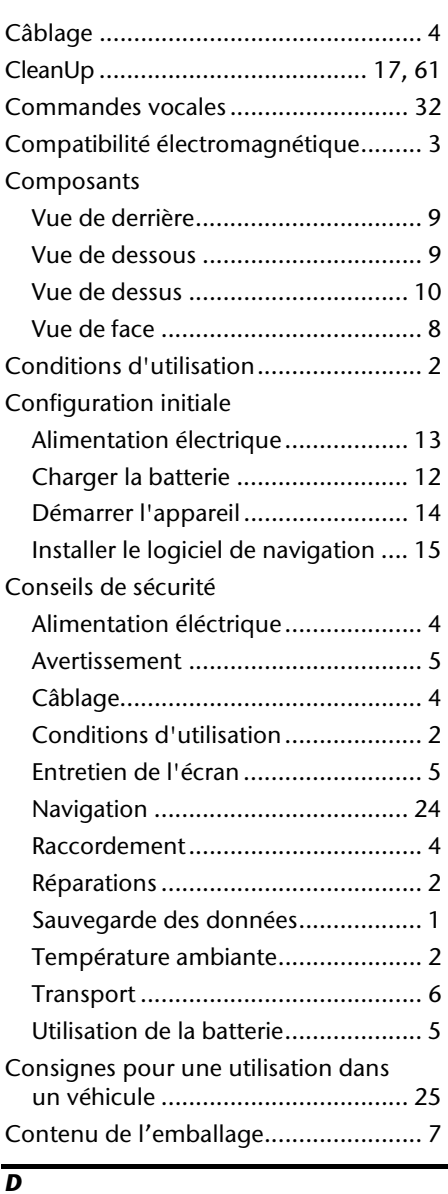

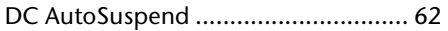

#### *E*

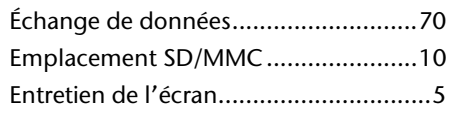

## *F*

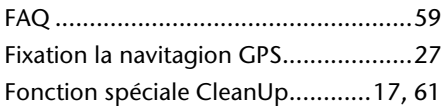

### *G*

GPS (Global Positioning System) ........66

# *H*

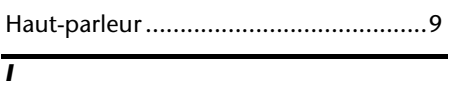

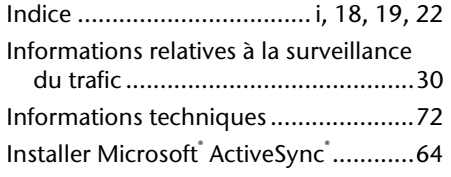

## *L*

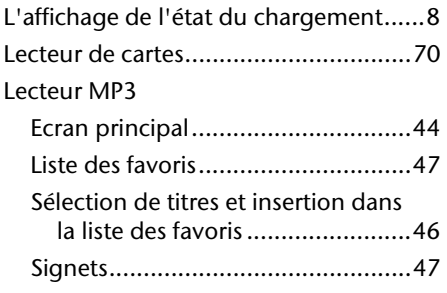

#### *M*

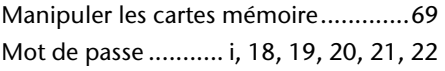

## *N*

Navigation

Brancher l'adaptateur voiture .........28 Démarrer le logiciel de navigation ..29

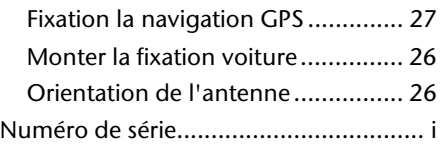

#### *O*

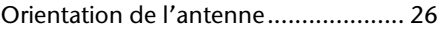

#### *P*

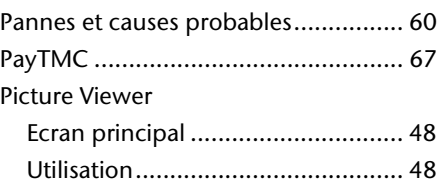

#### *Q*

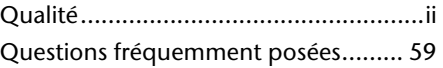

#### *R*

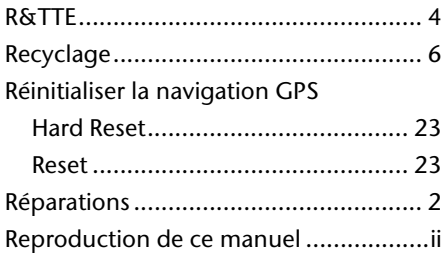

#### *S*

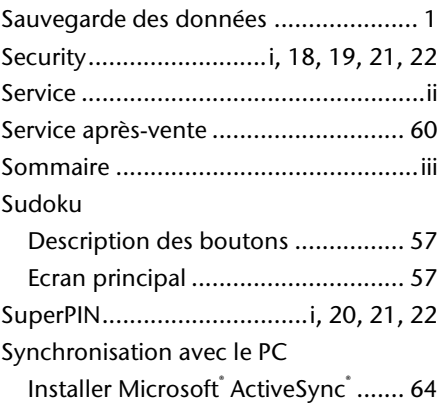

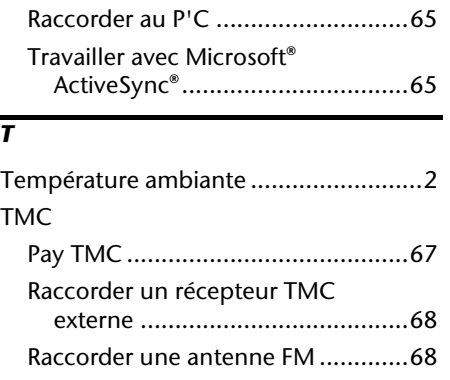

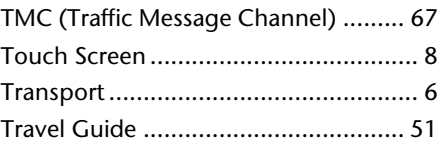

#### *U*

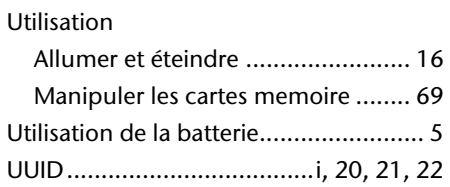